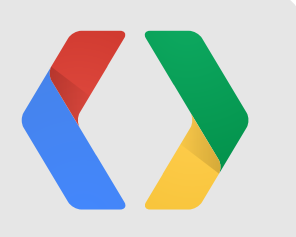

# **Android: As seen on TV!**

Bring your app to the big screen

Christian Kurzke Developer Advocate

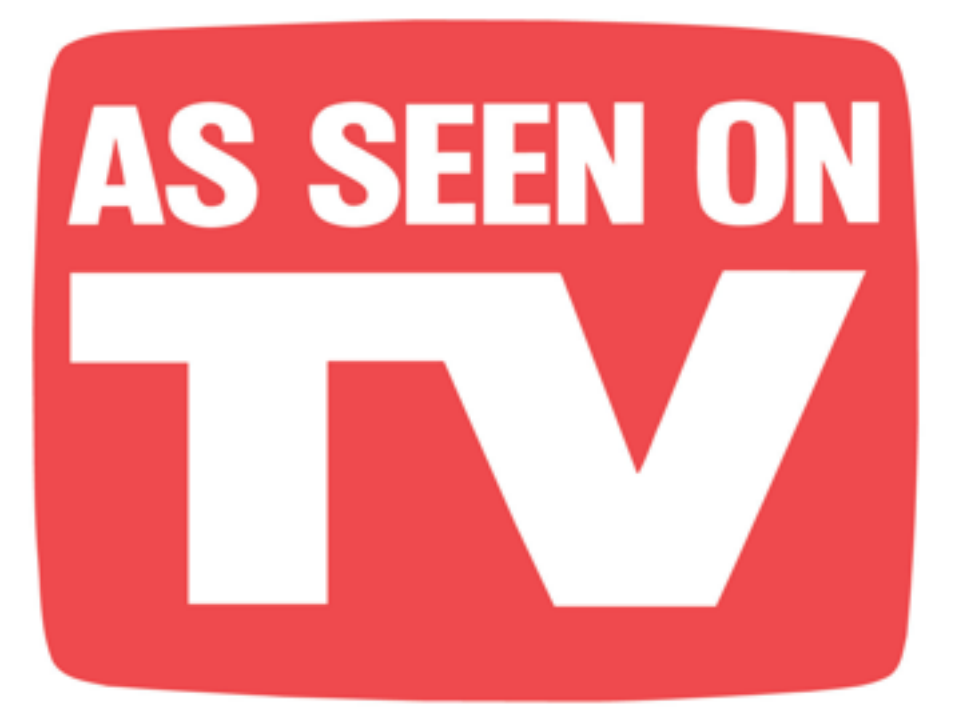

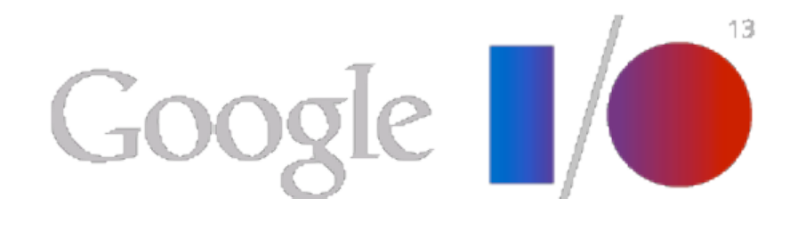

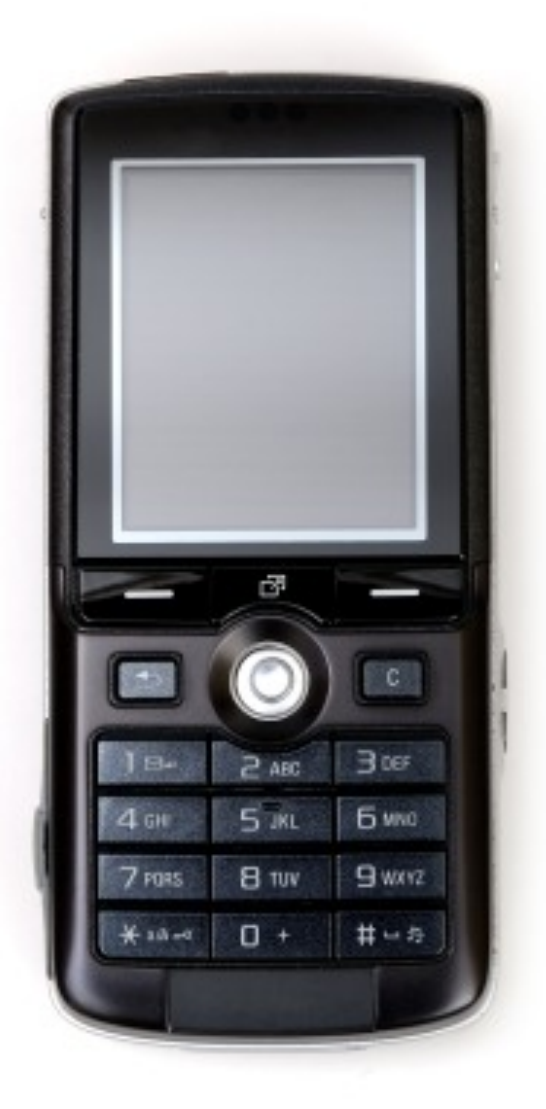

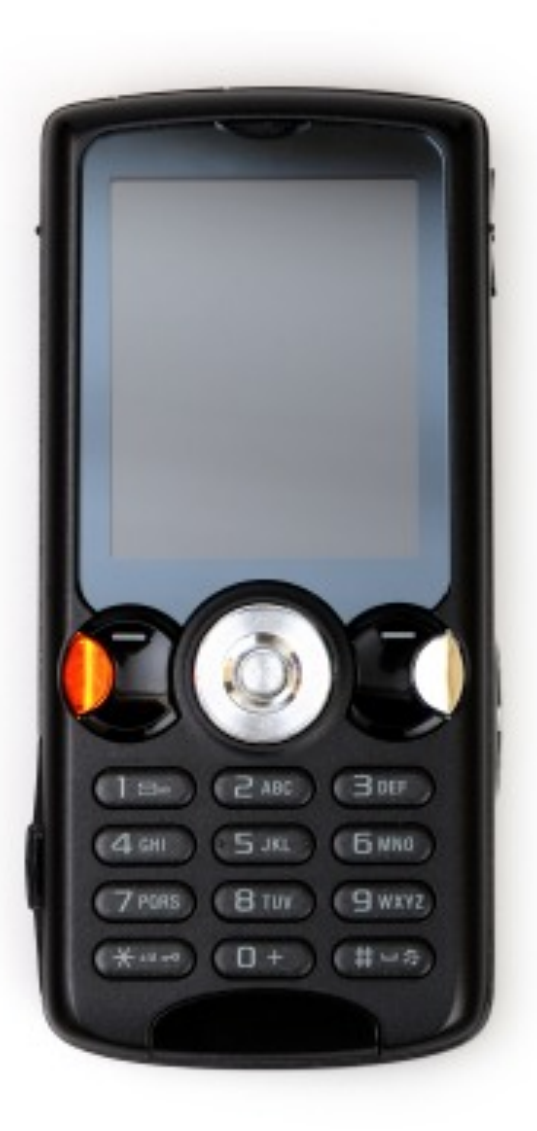

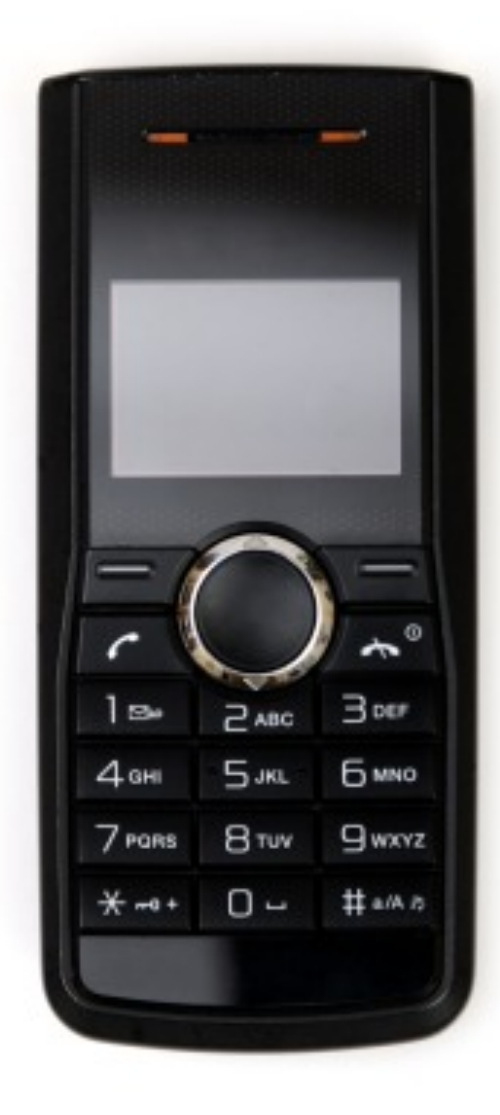

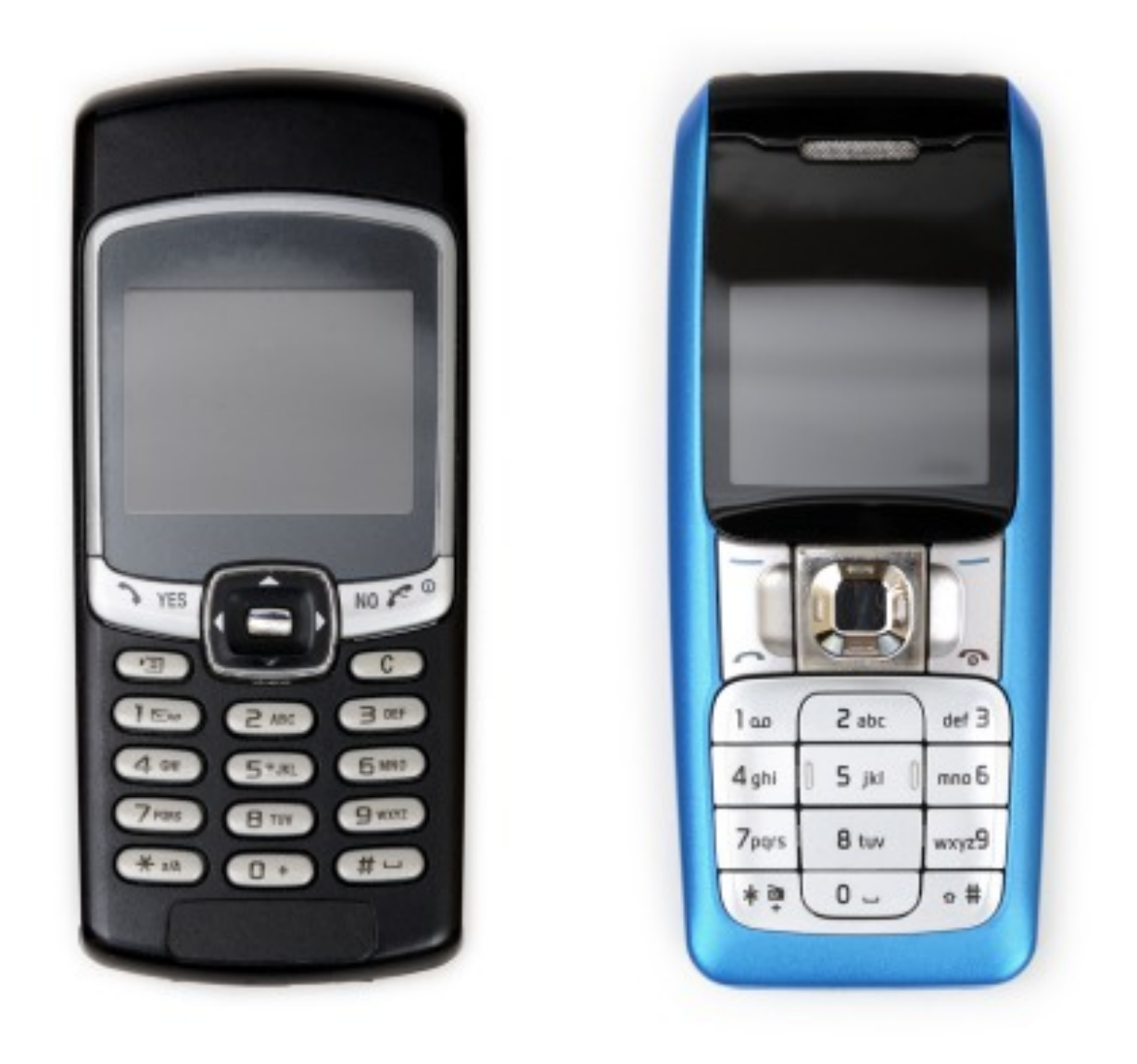

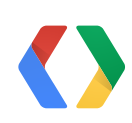

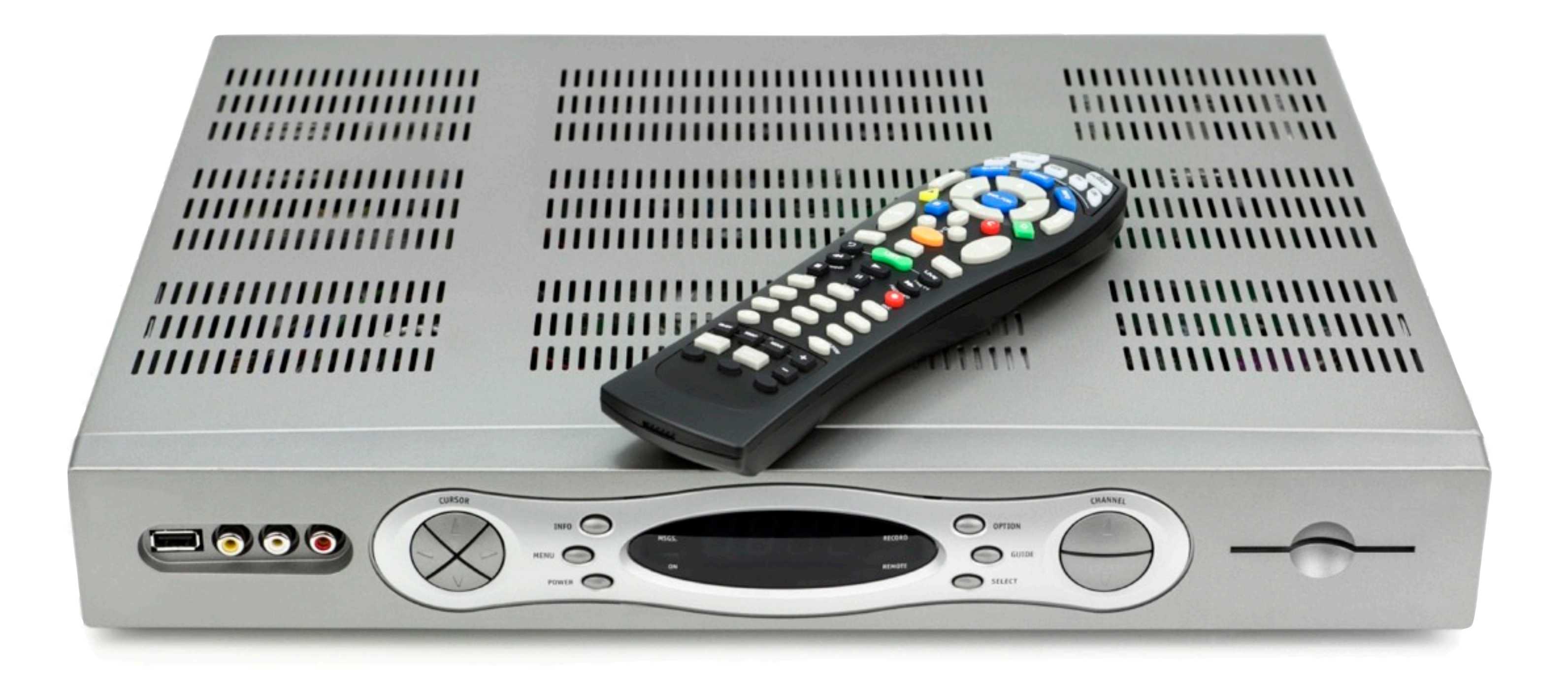

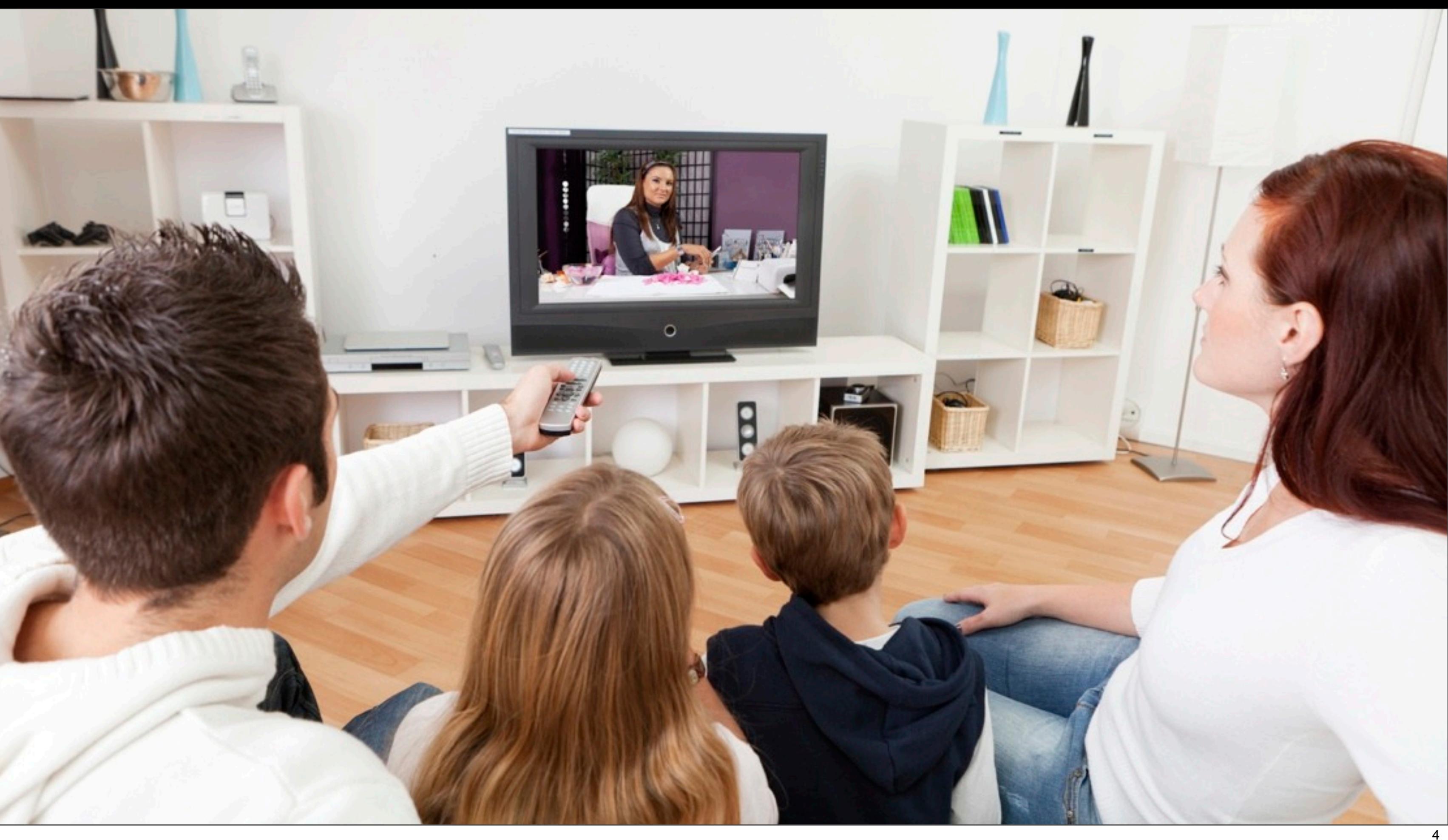

# **Full Size Android**

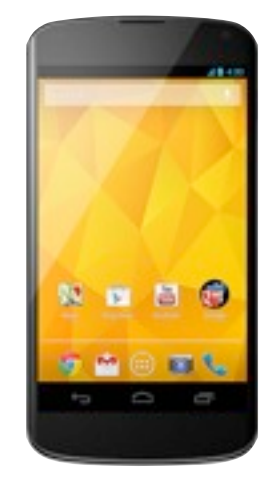

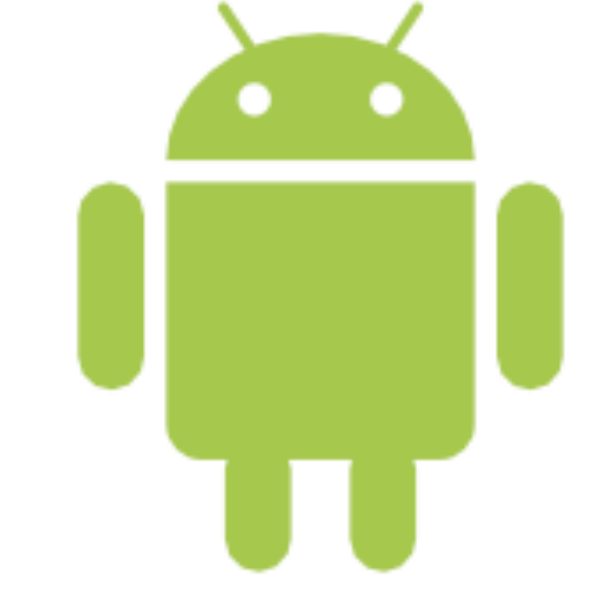

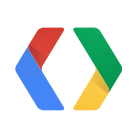

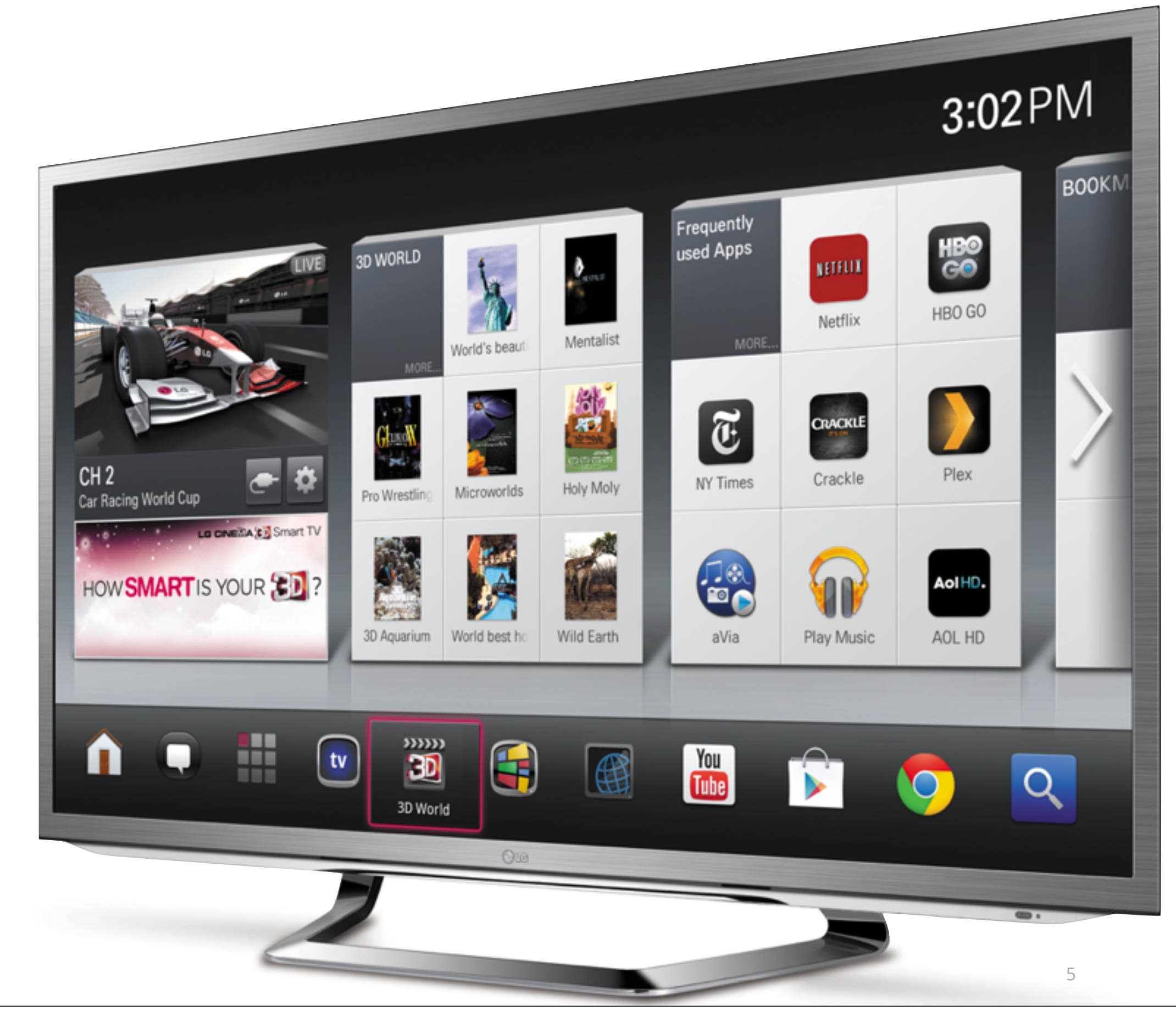

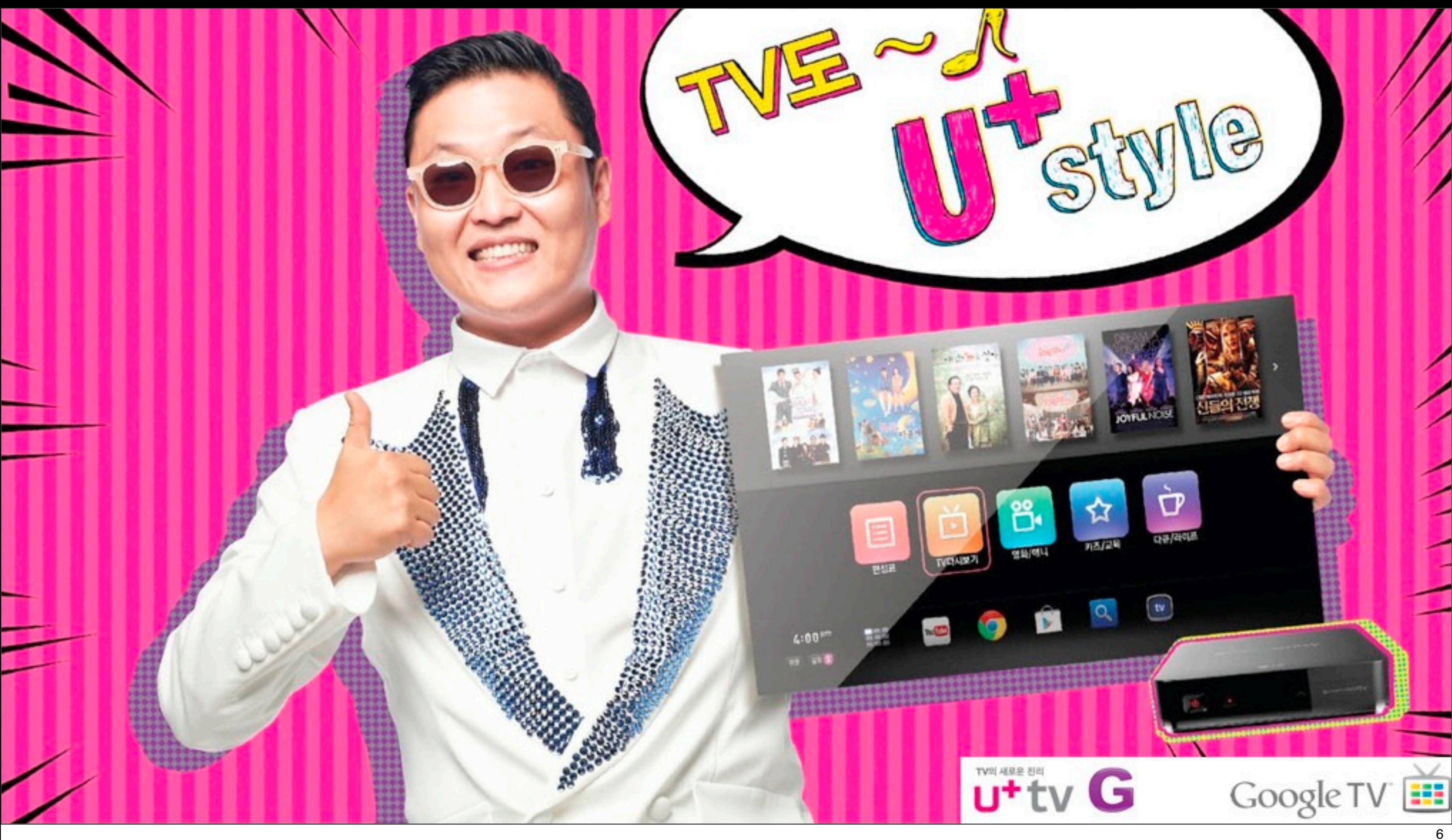

# **Open for Business!**

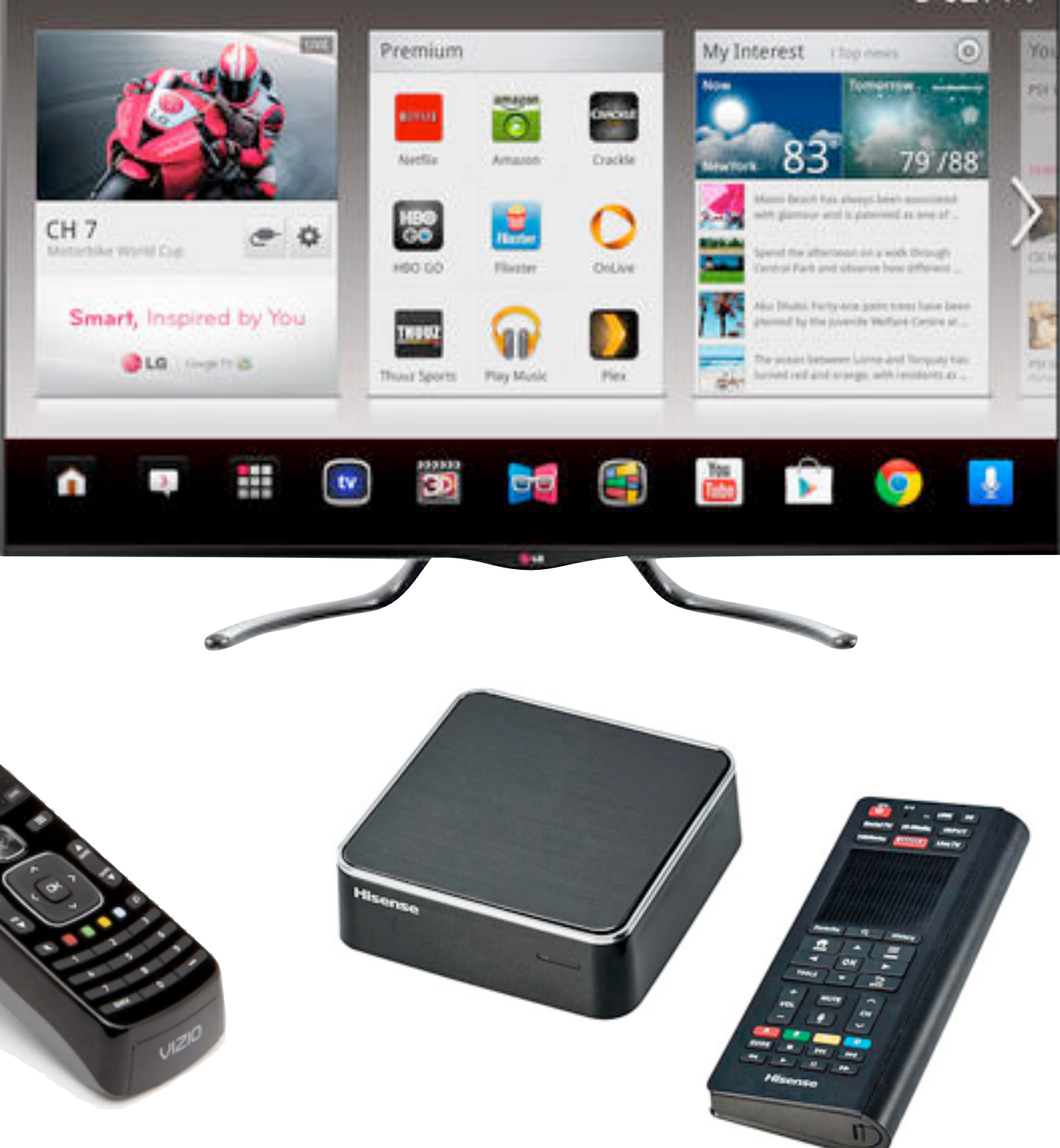

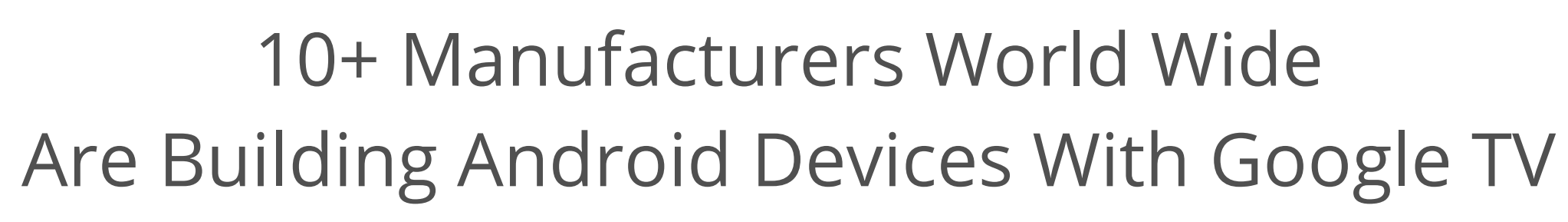

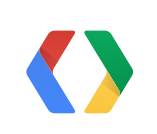

 $\bm{\mathcal{O}}$ 

### 3:02 PM

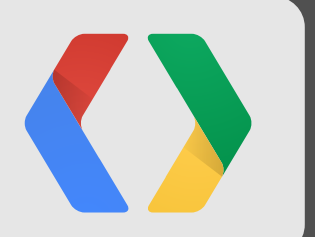

# **Easy to Create Easy to Distribute**

# redbox instant by verizon

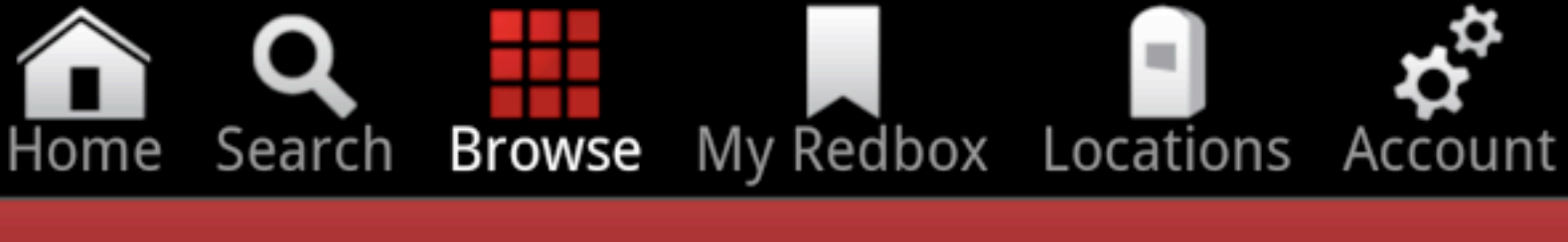

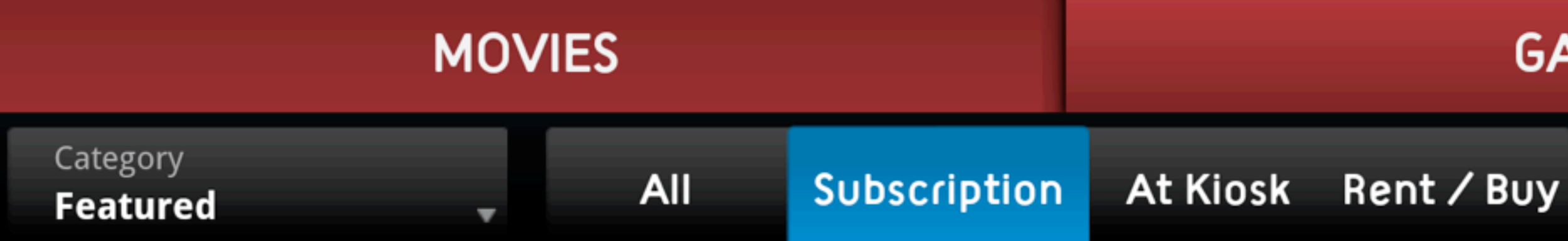

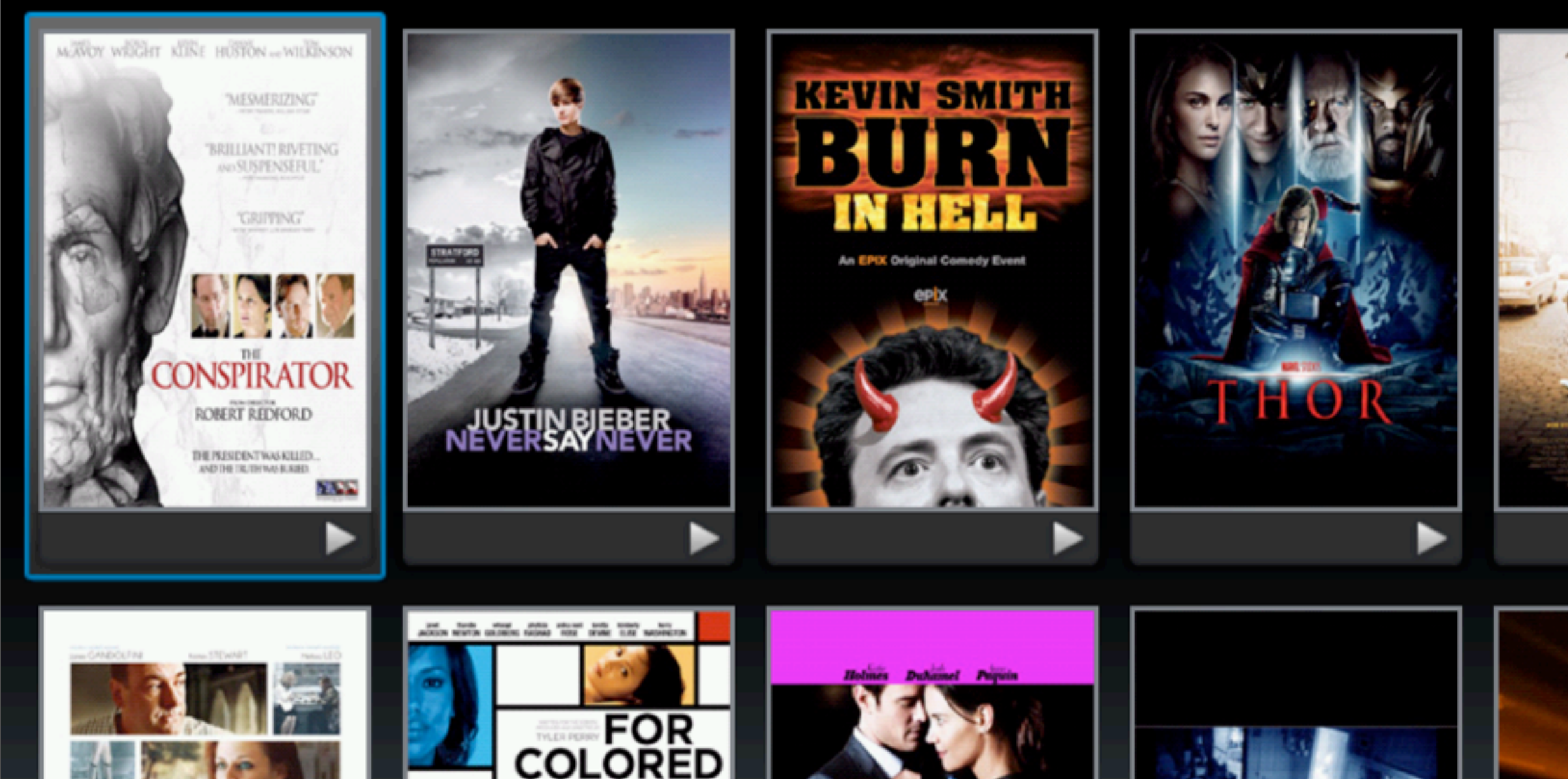

### **GAMES**

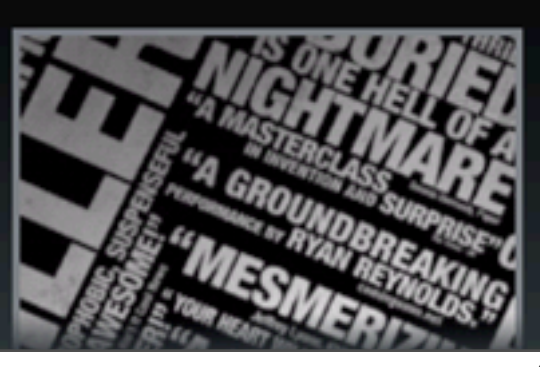

### **Filter**

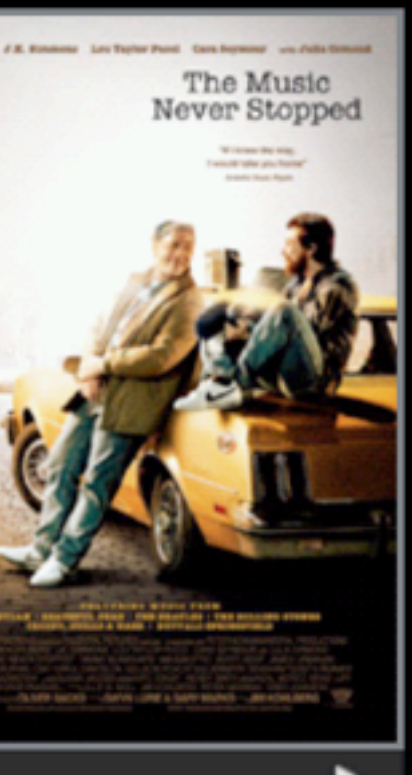

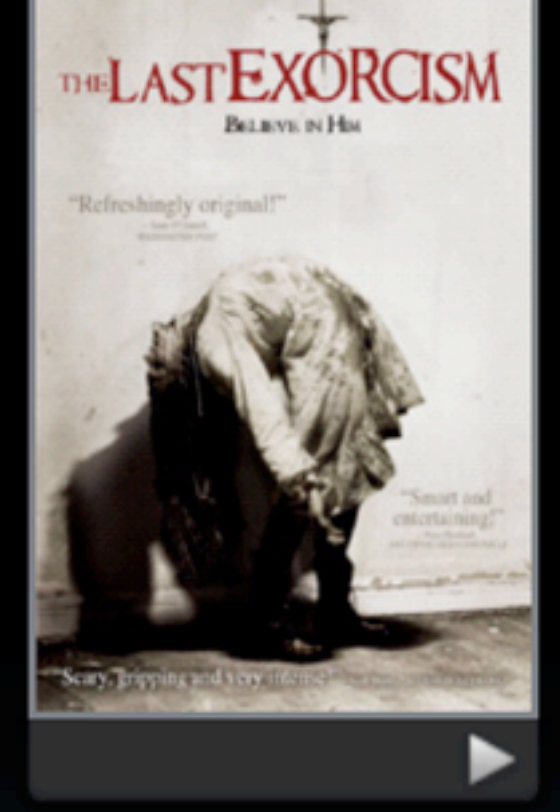

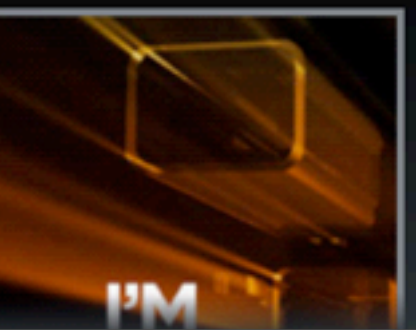

# **Pure Android - No "Special SDK Needed"**

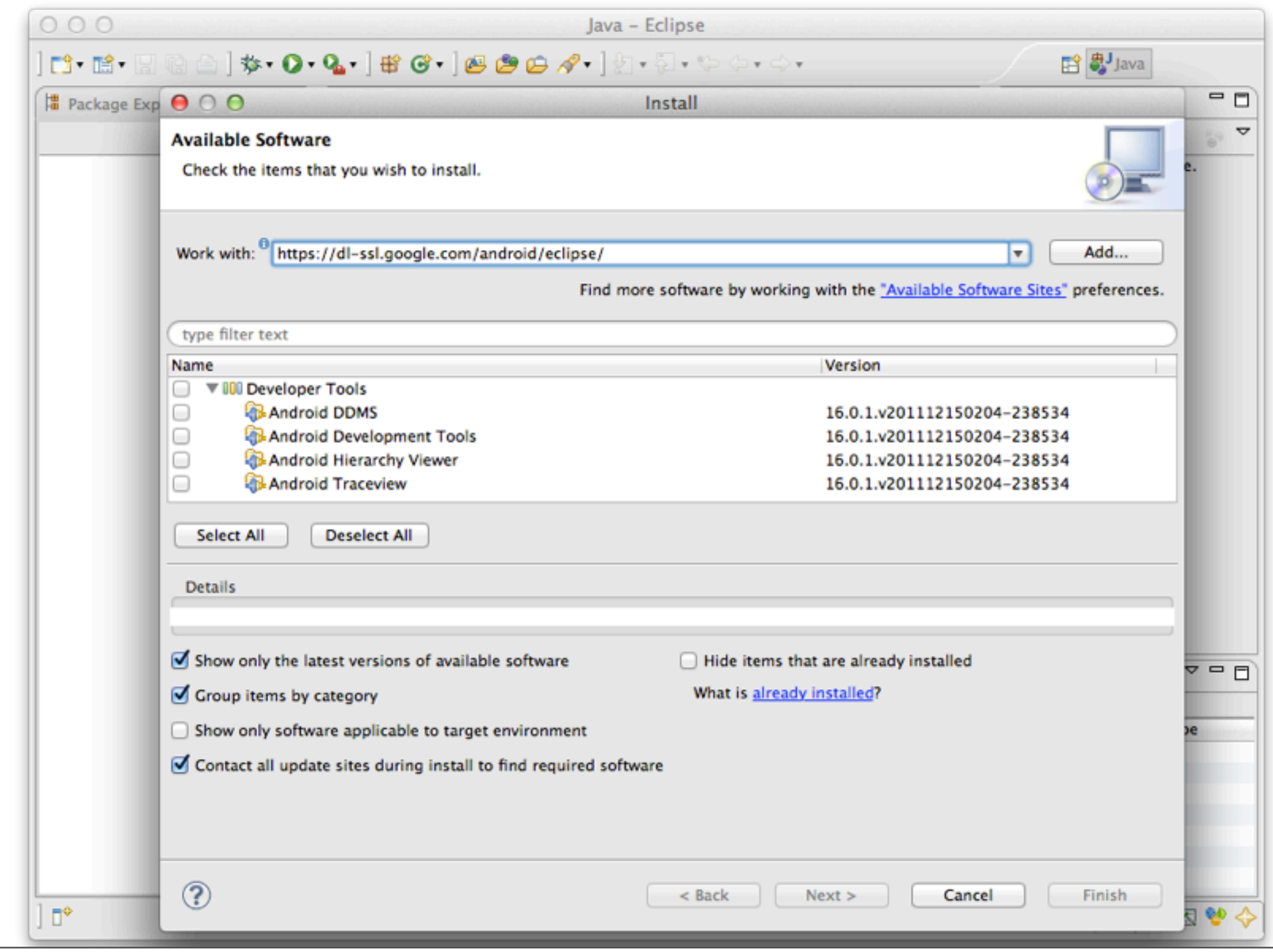

# **Most Important "Feature" Of Any TV**

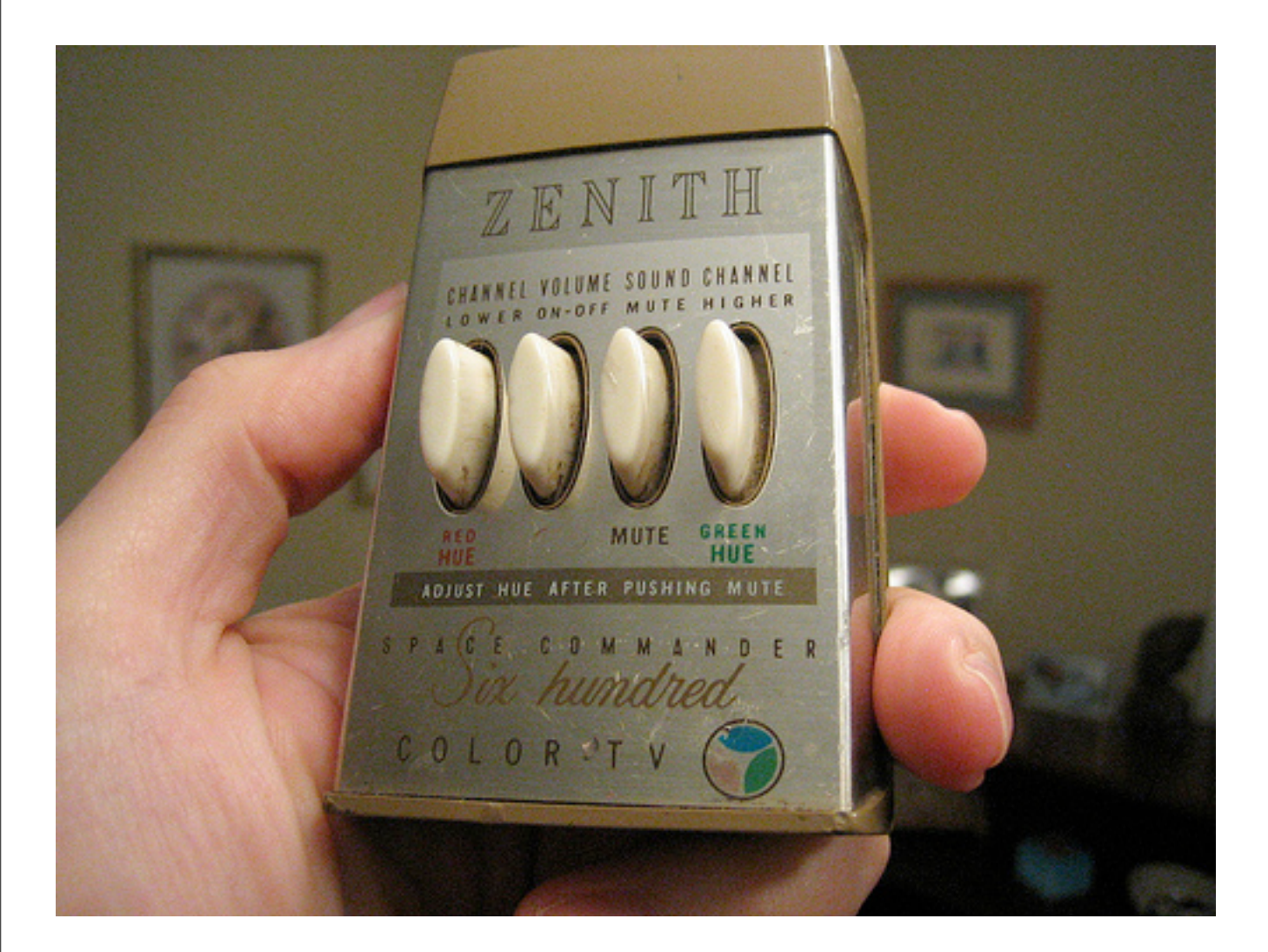

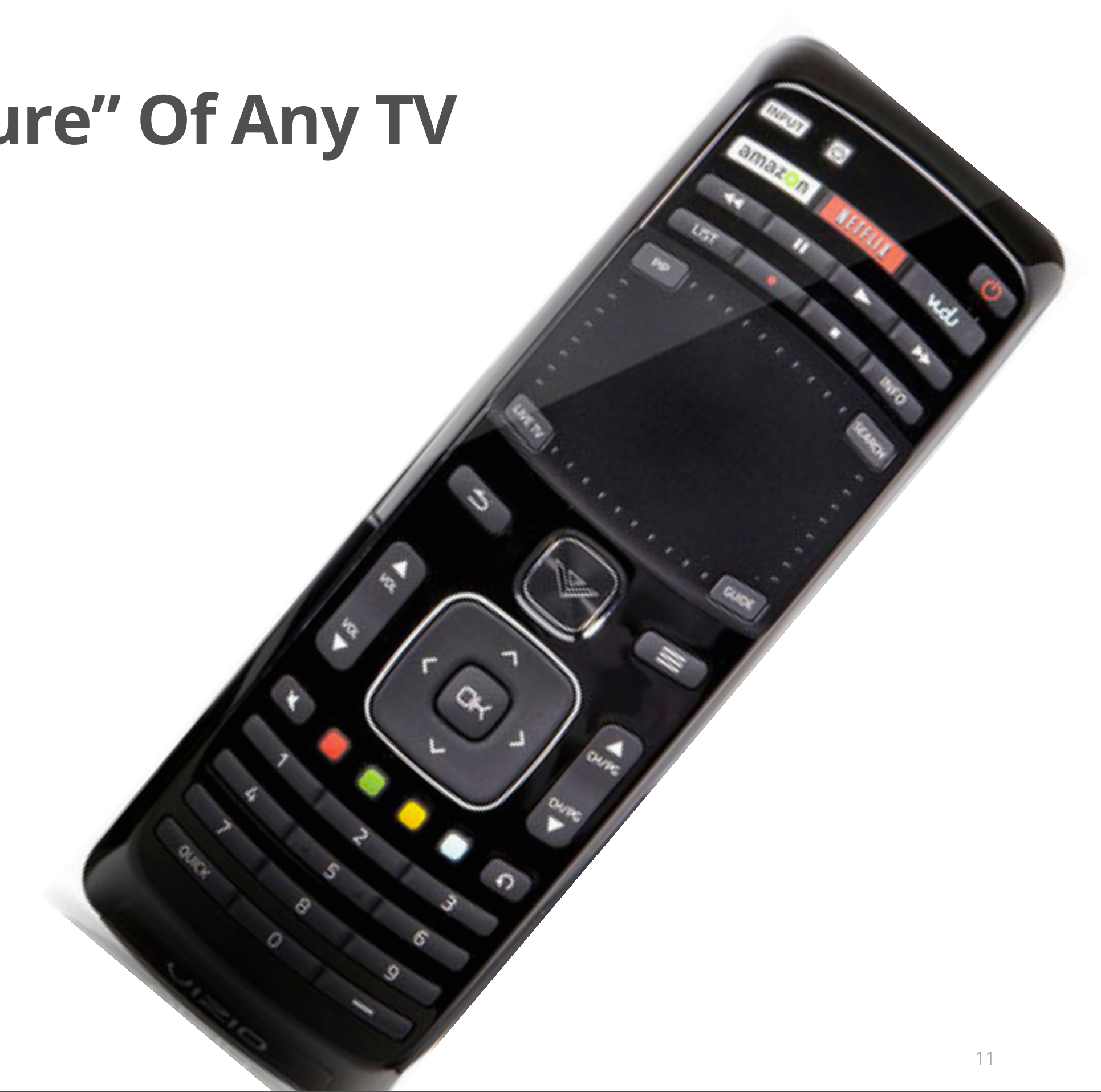

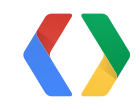

# The ORIGINAL Remote

# **Android DPAD Support**

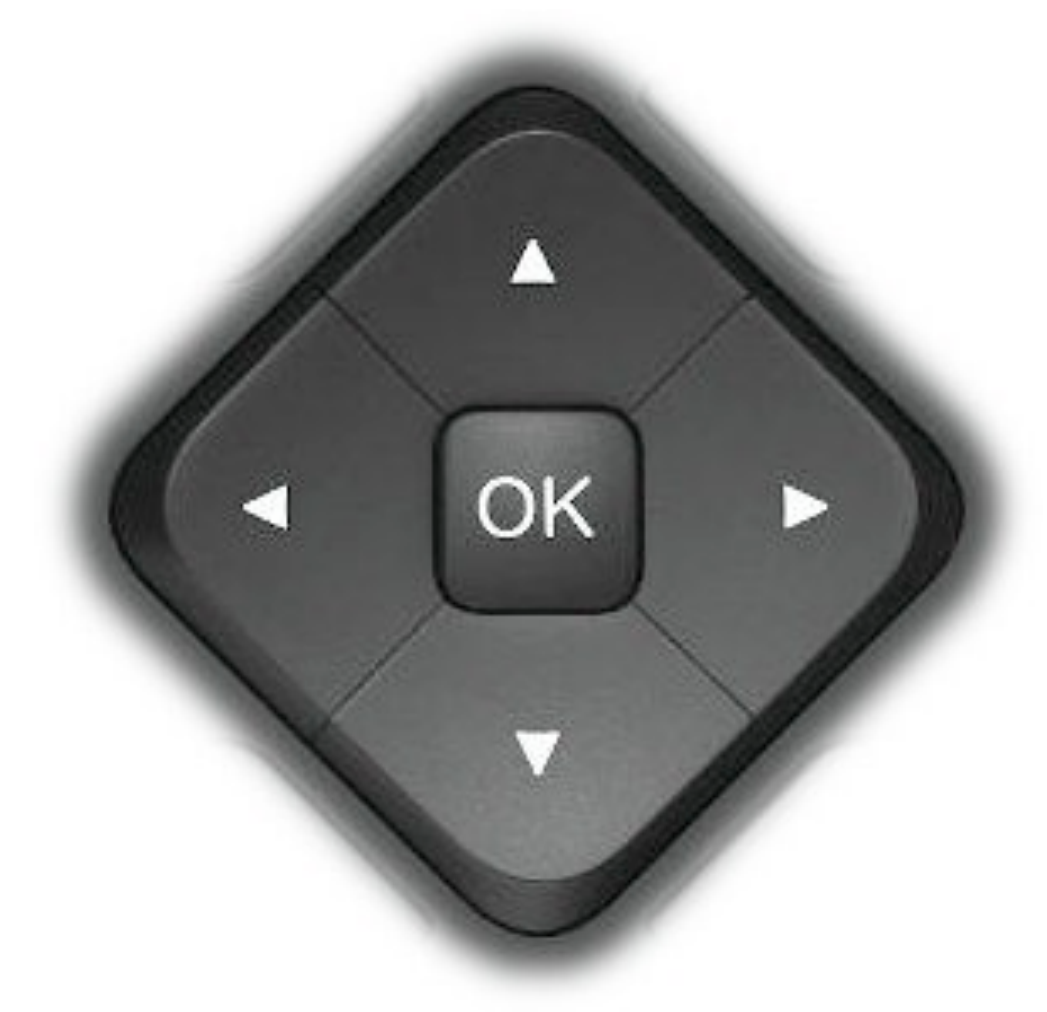

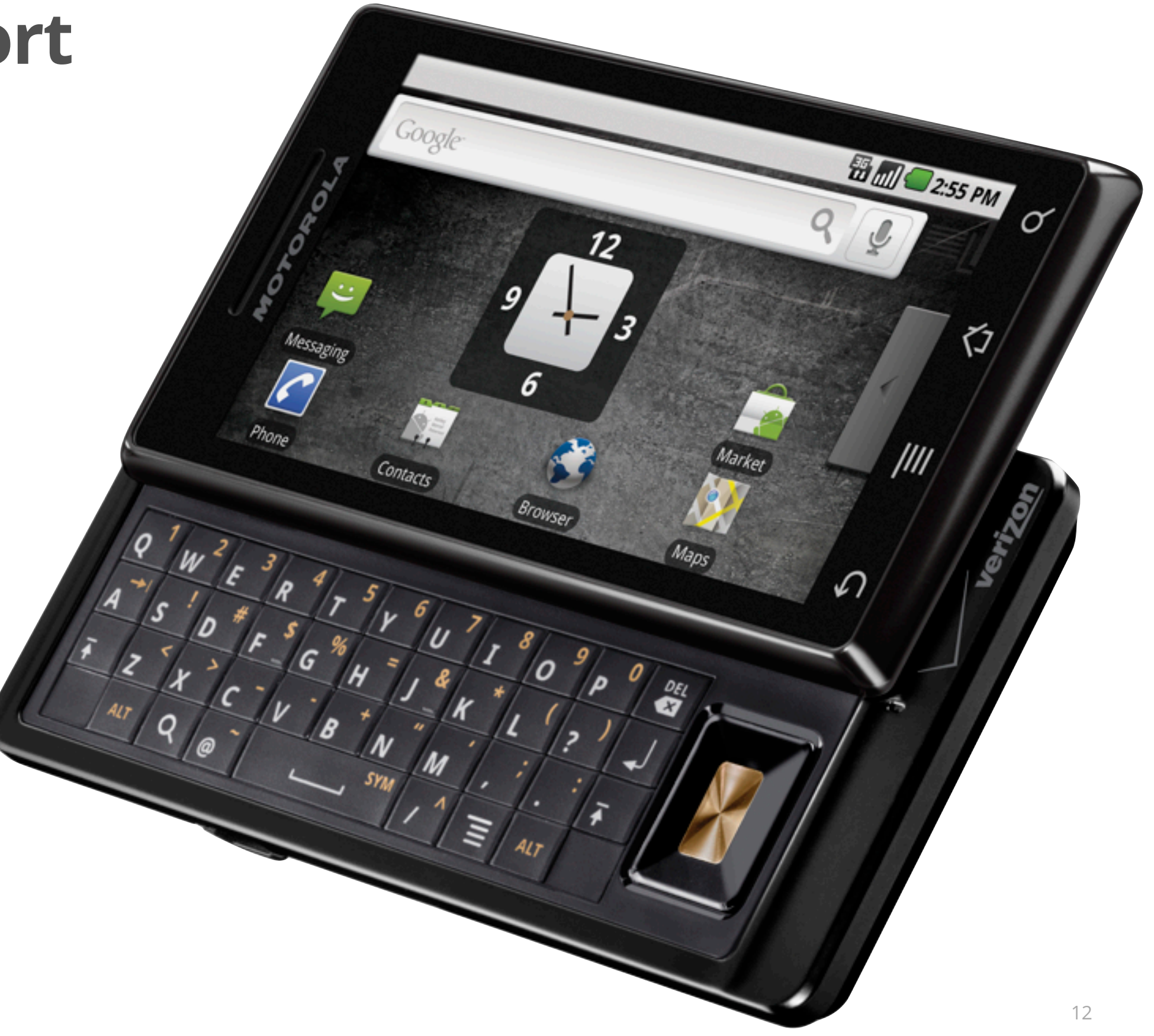

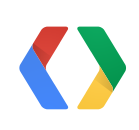

# **Most Important "Feature" Of Any TV App**

13

**<uses-feature** 

**android:name="android.hardware.touchscreen" android:required="false" />**

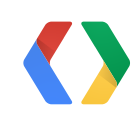

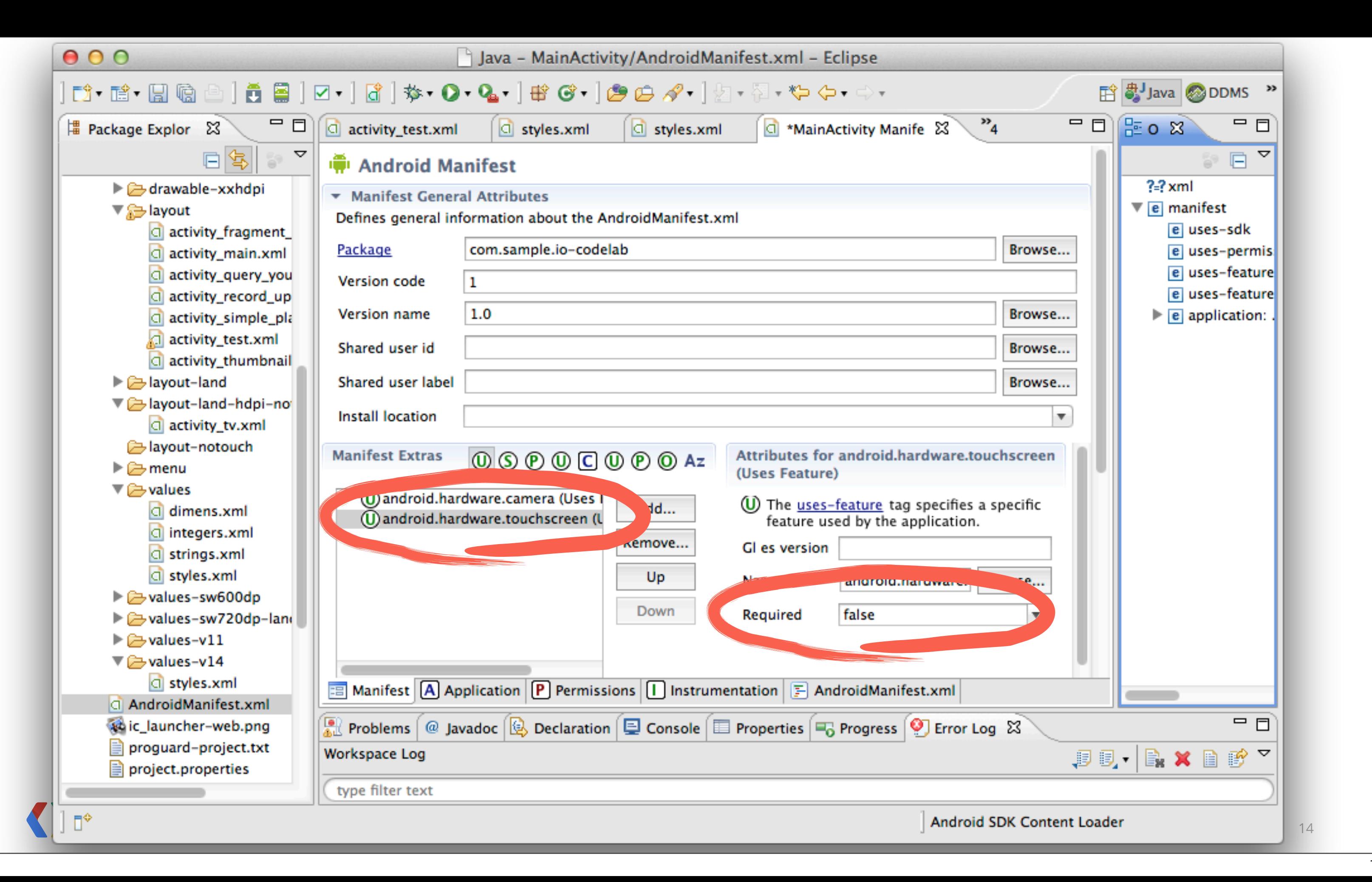

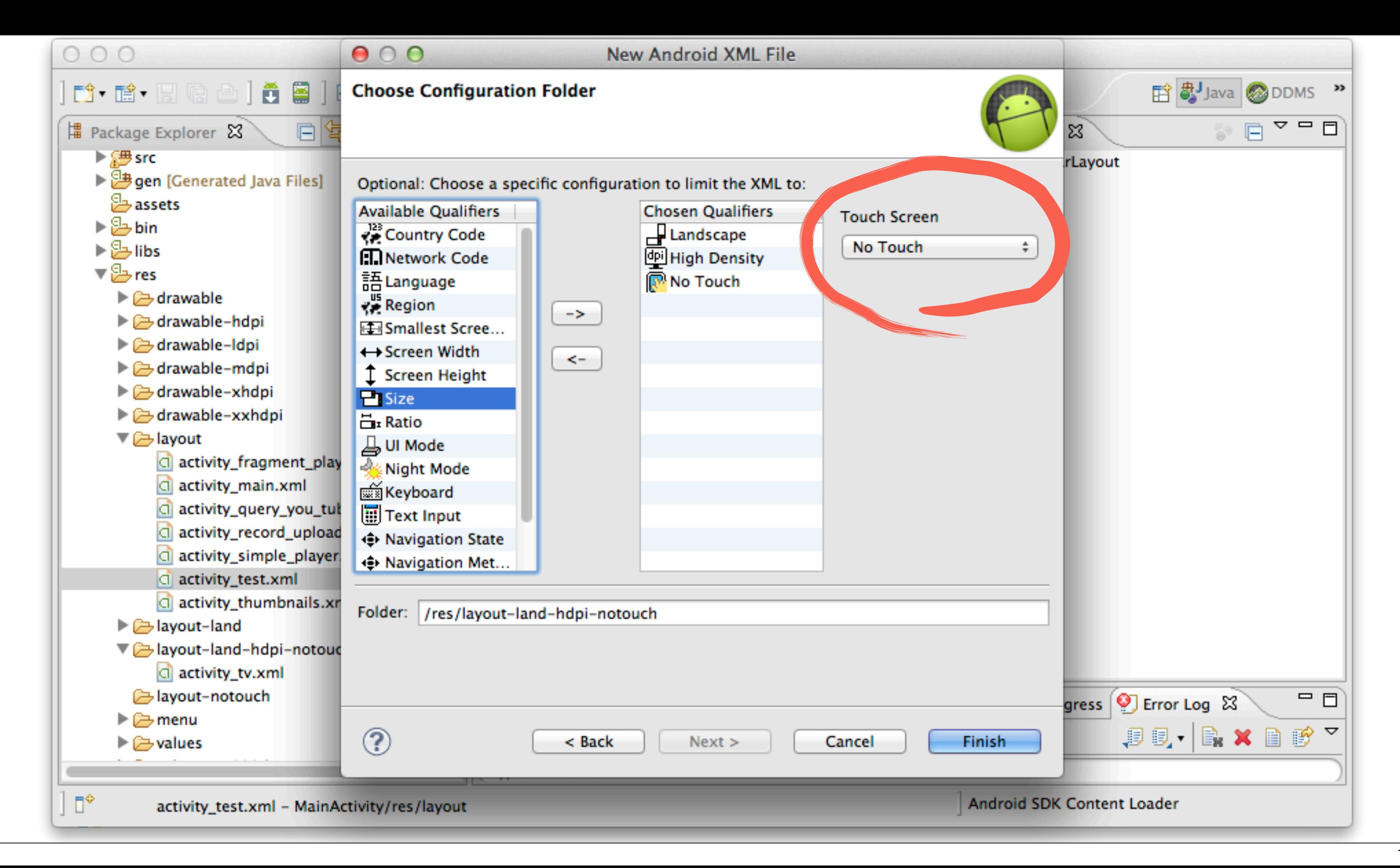

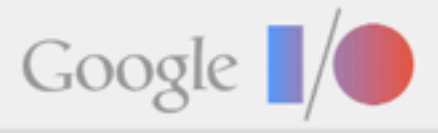

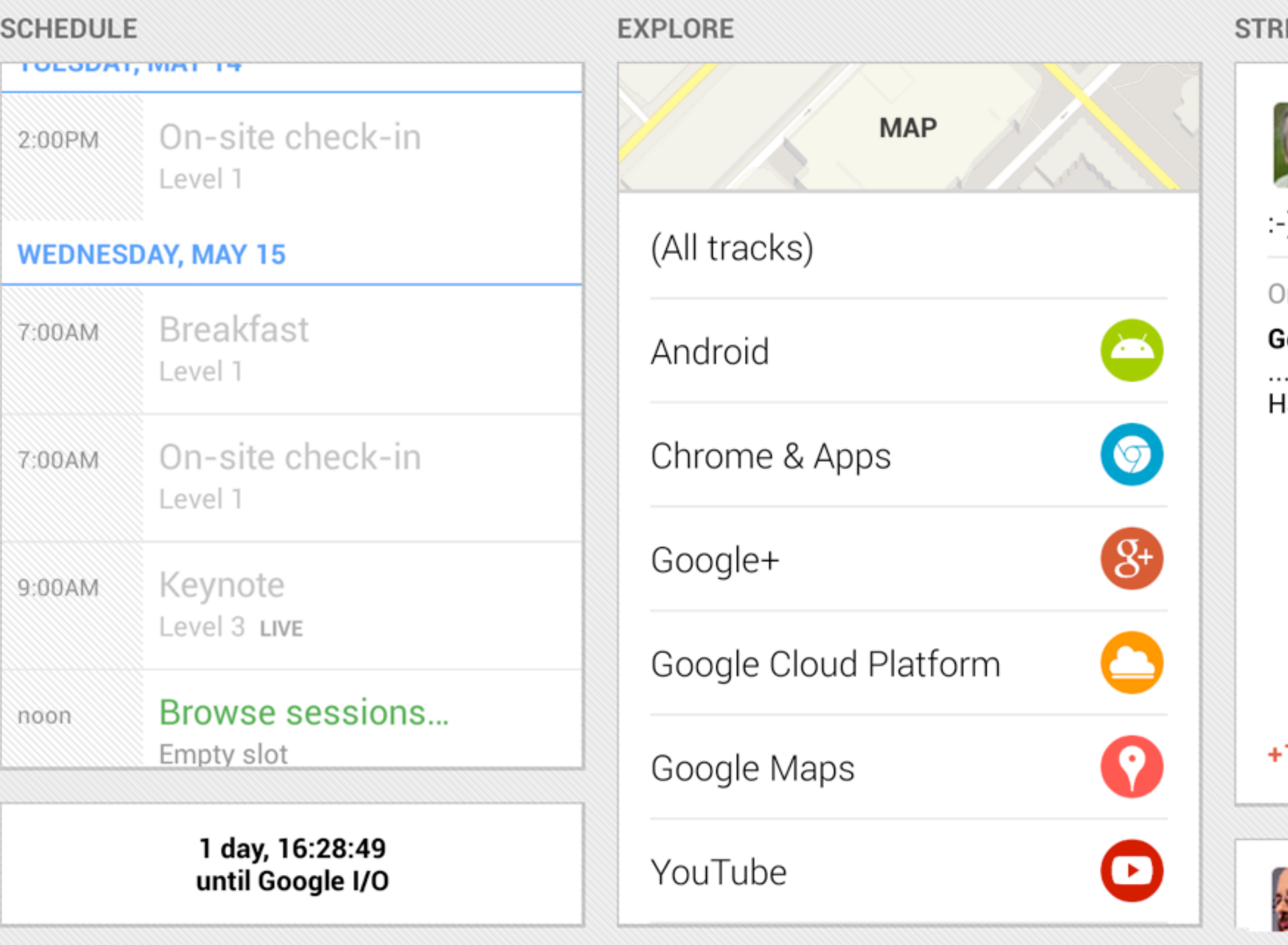

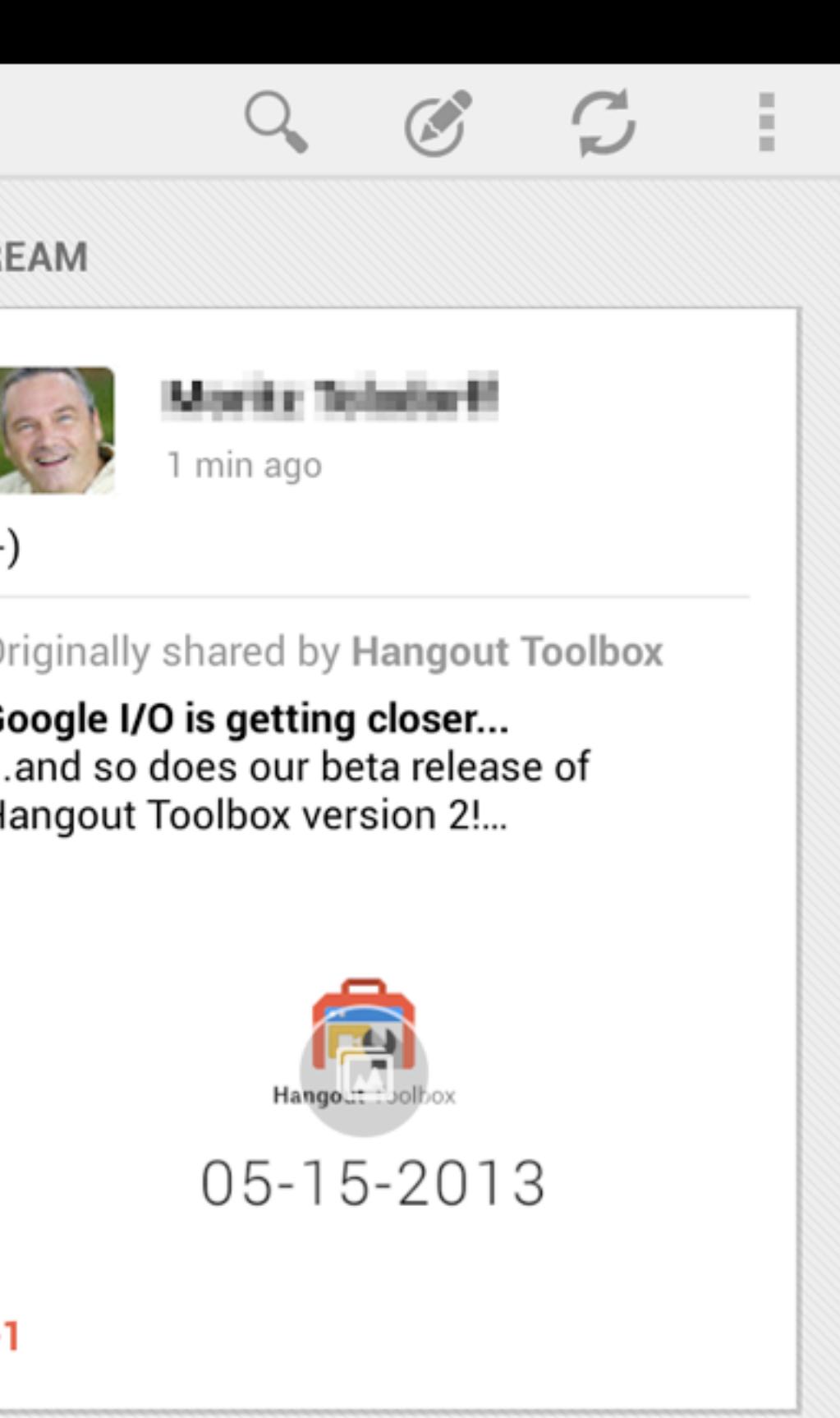

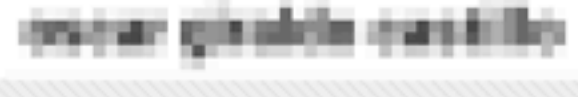

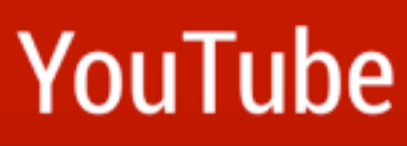

Sessions

Learn about rich video integration with the YouTube APIs, and how to launch and market your services on the YouTube alatfarm

17

### YouTube for Developers: The Future and the Opportunities

16

noon - 1:00PM, Wed in Room 3

 $Q_{+1}$ 

### Ad hoc YouTube Analytics with Google Apps Script 1:40PM - 2:20PM, Wed in Room 3

Semantic Video Annotations in the YouTube Topics API: Theory and Applications 2:35PM - 3:15PM, Wed in Room 3

Mobile Development With **YouTube APIs: Best Practices** 

 $3.30\text{PM} - 4.10\text{PM}$  Wed in Room 3

# Code Lab: YouTube anywhere - using the YouTube API on phones, tablets and 11:15AM - 1:15PM, Fri in Room 3

YouTube Android Player API allows you to integrate quality video playback experience into your applicati Learn how to YouTube-enable your app in 120 minut

### **SPEAKERS**

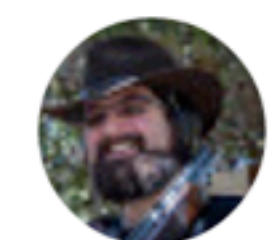

### **Kristan Uccello**

Developer Programs Engineer for Google TV, avid paintball-er, snowboarder, occasional privateer, passionate technologist and all around excited geek. Kristan 'Krispy' Uccello has worked in the industry for over fourteen years for big and small companies (even started a few). Right now he is helping other trailblazing developers to realize their goals on Google TV from the Google offices in Mountain

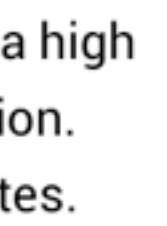

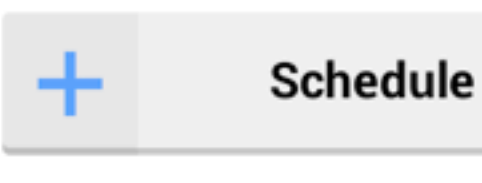

### **MORE**

### Web link

- 
- 
- 
- 
- 
- 
- 
- 
- 

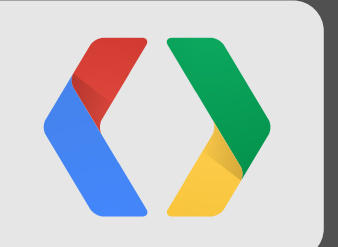

# **The Basics**

### Adult Contemporary

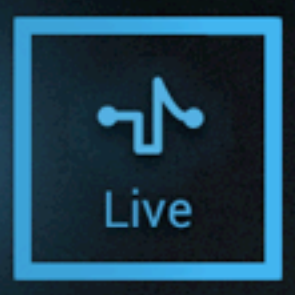

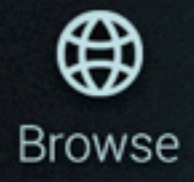

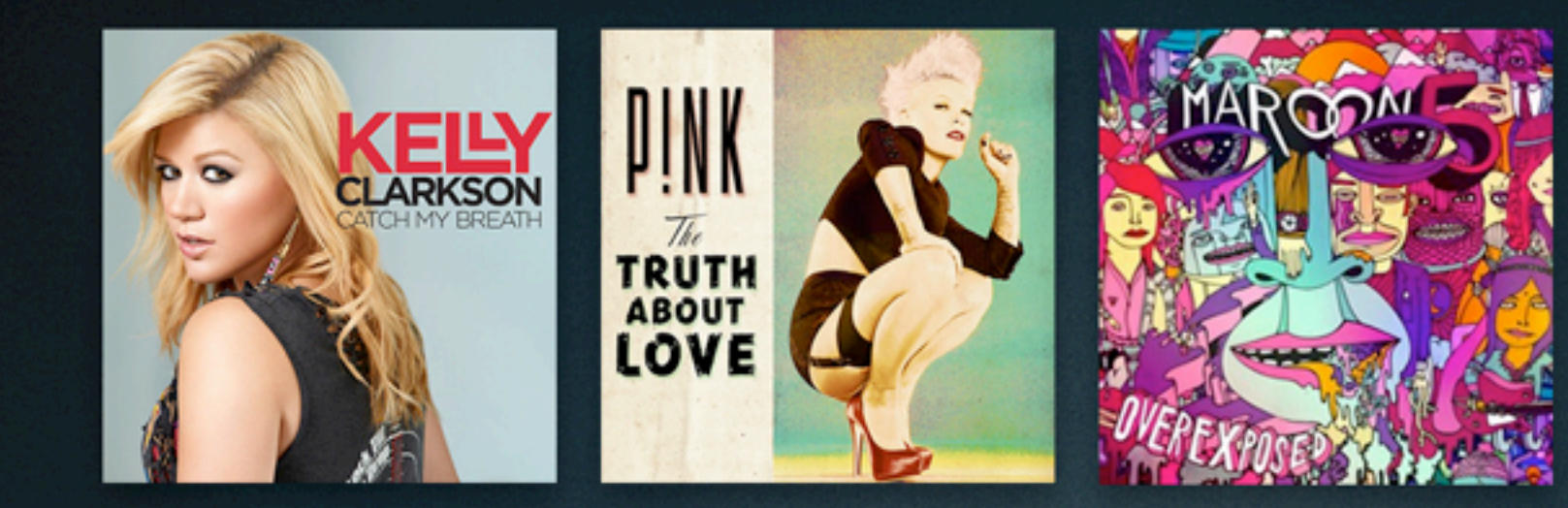

# Electronic and Dance

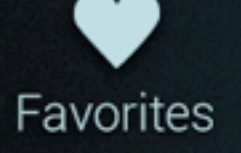

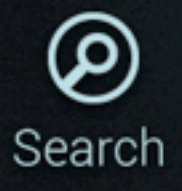

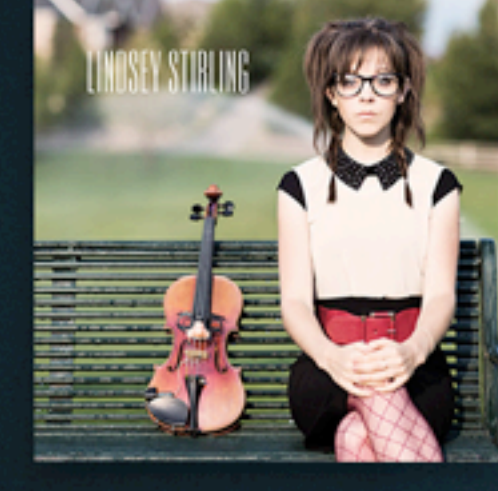

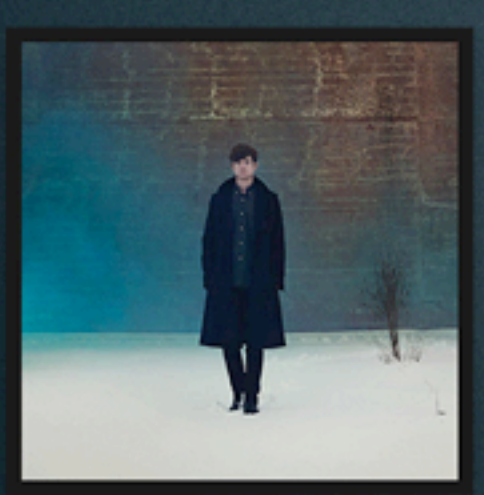

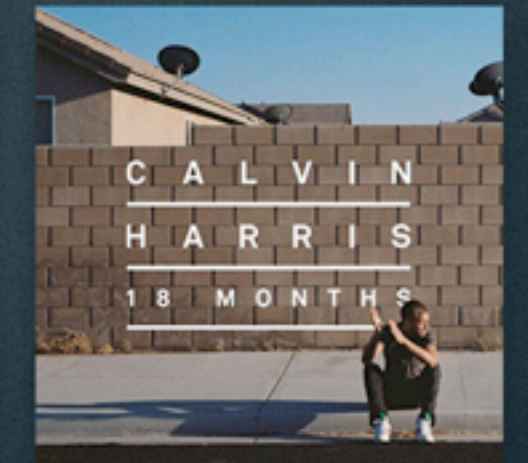

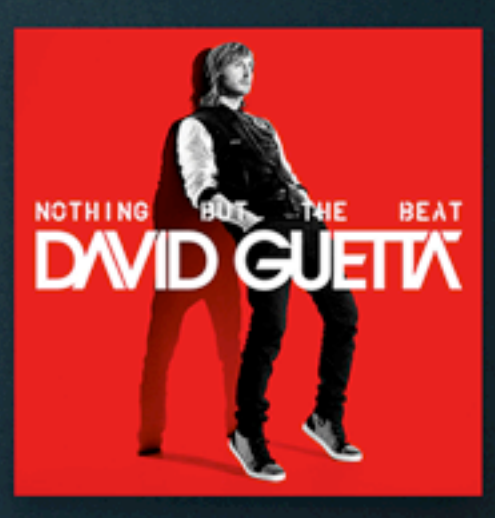

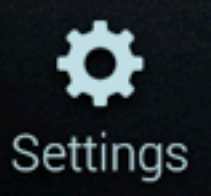

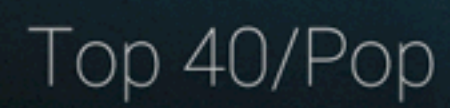

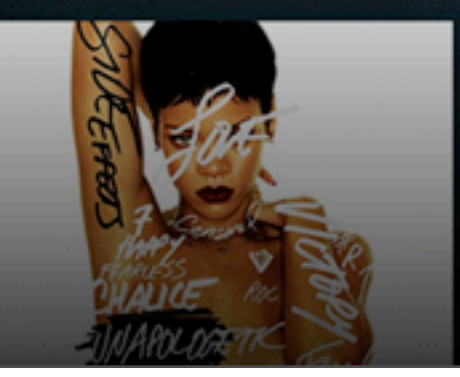

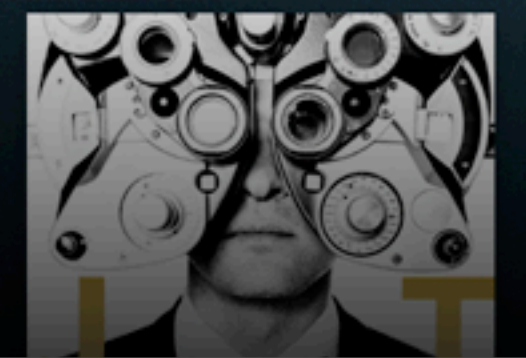

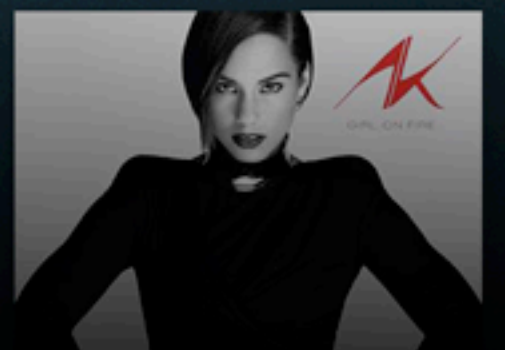

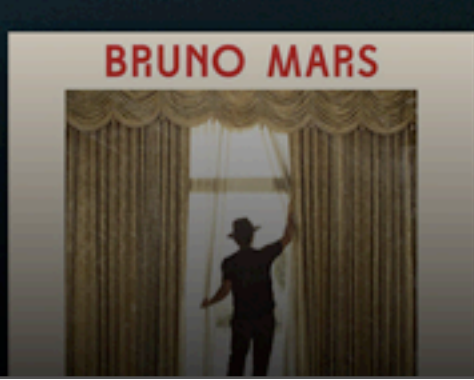

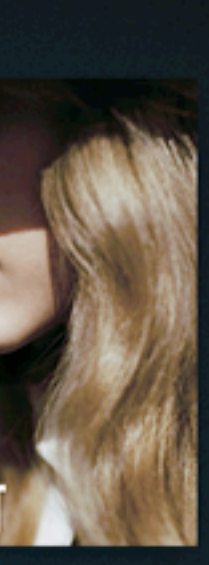

# **÷ tunein**

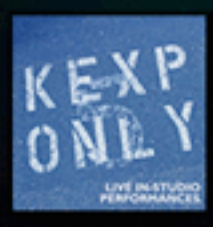

### **Now Playing**

I Come from the Mour **Thee Oh Shees** KEXP 90.3FM

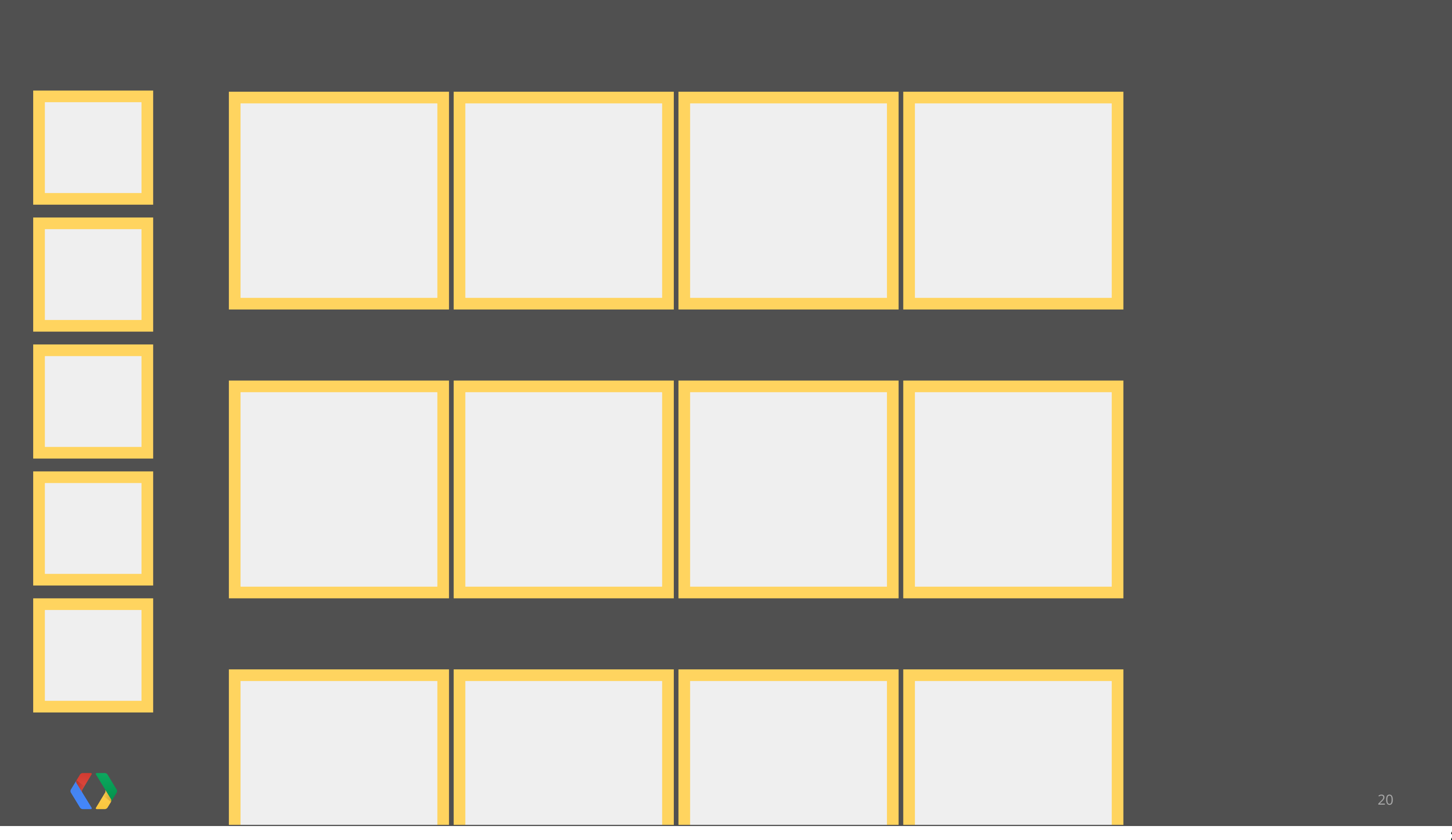

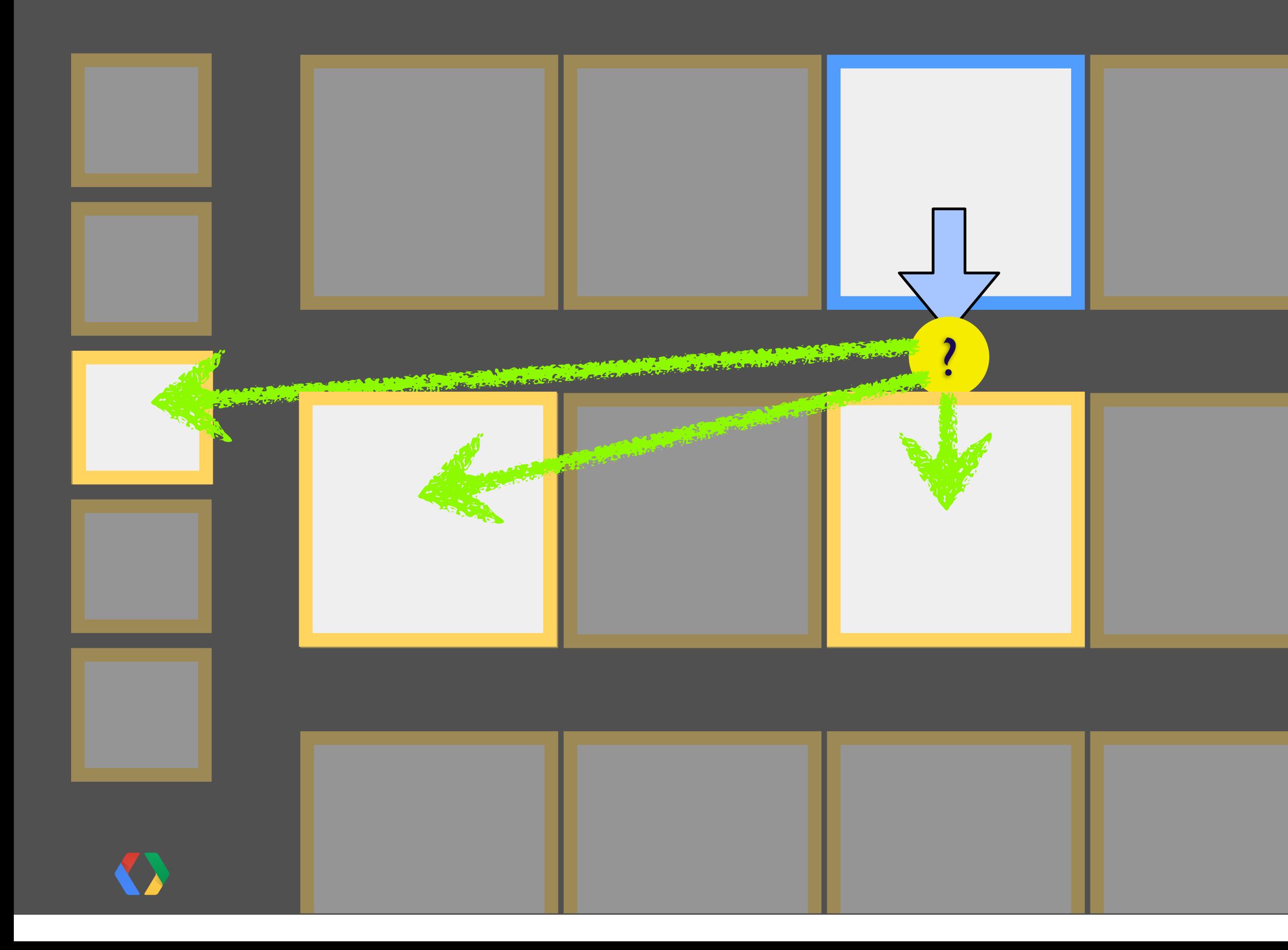

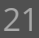

# **Android Focus handling**

Make a **conscious** decision where to place "**default**" focus to minimize key presses!

Request default focus for element

- **- View.requestFocus()**
- **- <requestFocus>**

Explicit control of focus sequence

- **- android:nextFocusDown**
- **- android:nextFocusLeft**
- **- android:nextFocusRight**
- **- android:nextFocusUp**
- **- android:nextFocusForward [tab]**

# **Remember Your Ethernet**

**Network Settings** 

NetworkInfo.getType() == ConnectivityManager.TYPE\_WIFI

On Google TV, there is also

NetworkInfo.getType() == ConnectivityManager.TYPE\_ETHERNET

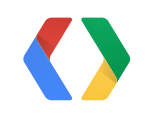

### No network connection. You must turn on WiFi!

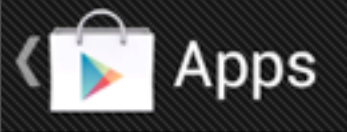

### **CATEGORIES**

### **FEATURED**

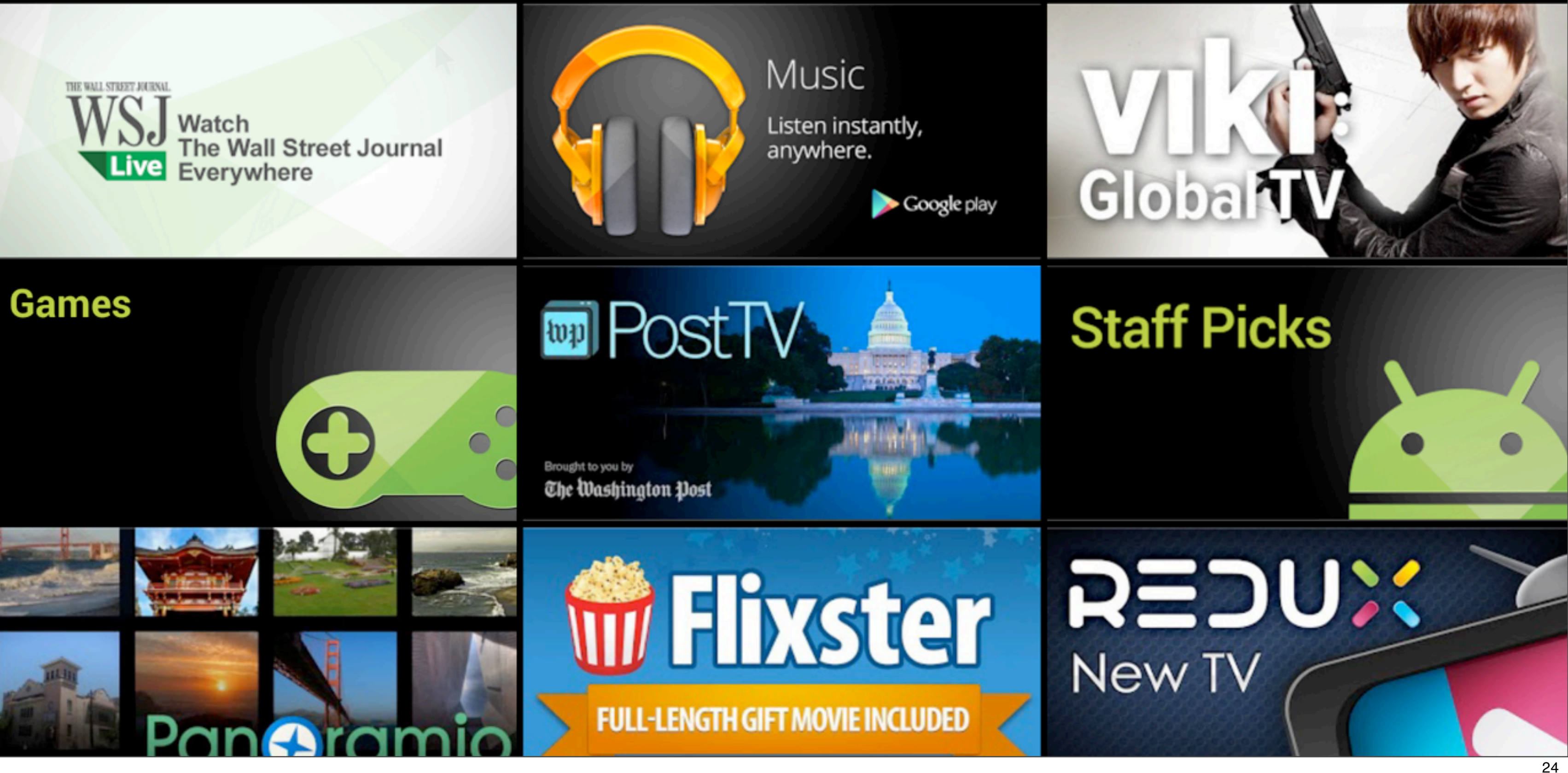

# **TOP FREE**

H

# **Know your "Android Features"**

- Use the "AAPT" tool to verify all your Manifest tags.
- Displays Features, Permissions, etc. "as seen" by Market!

**#> aapt dump badging MyApplication.apk**  package: name='com.mydomain.greatapp' targetSdkVersion:'12' **uses-feature-not-required:'android.hardware.touchscreen'** uses-feature:'android.hardware.wifi'

uses-permission:'android.permission.INTERNET' uses-permission:'android.permission.ACCESS\_WIFI\_STATE'

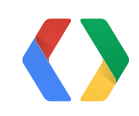

# **Upload to Play Store**

- Include 16:9 screenshots
- Feature Graphics
- "Real" Email Address

**• Let us know! (+Google TV)** 

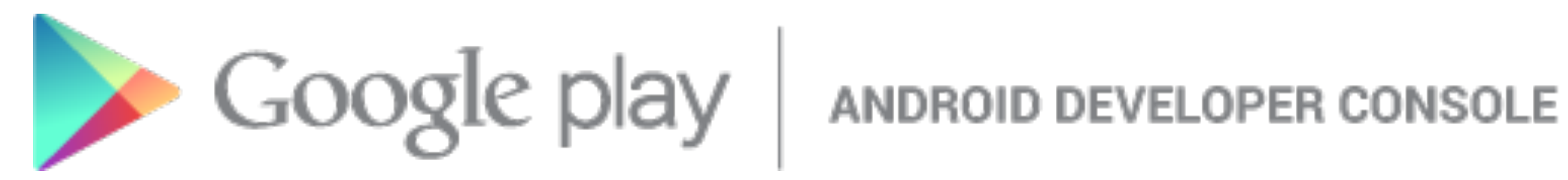

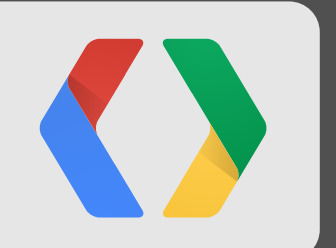

# **From Good to Great**

Using the Latest and Greatest

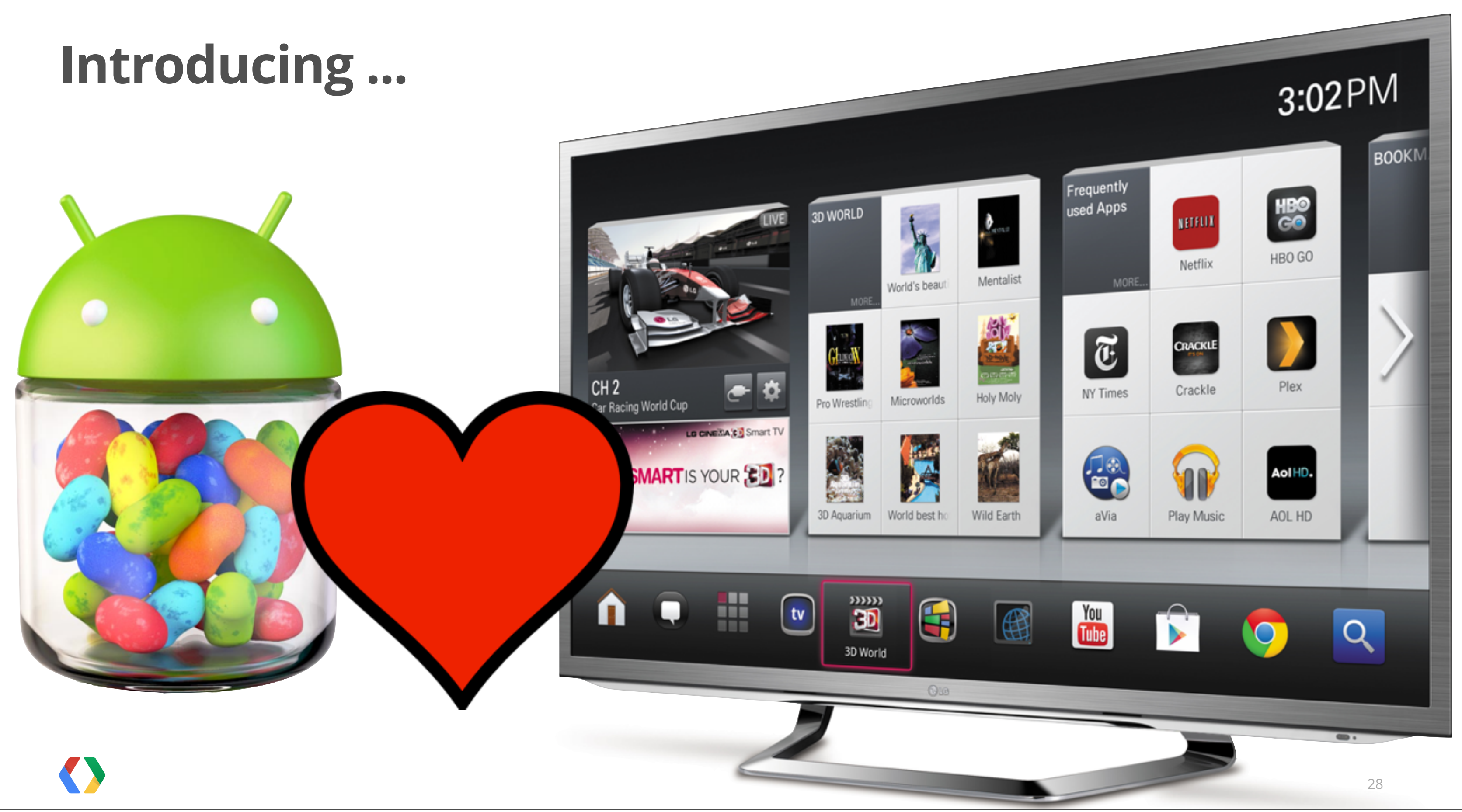

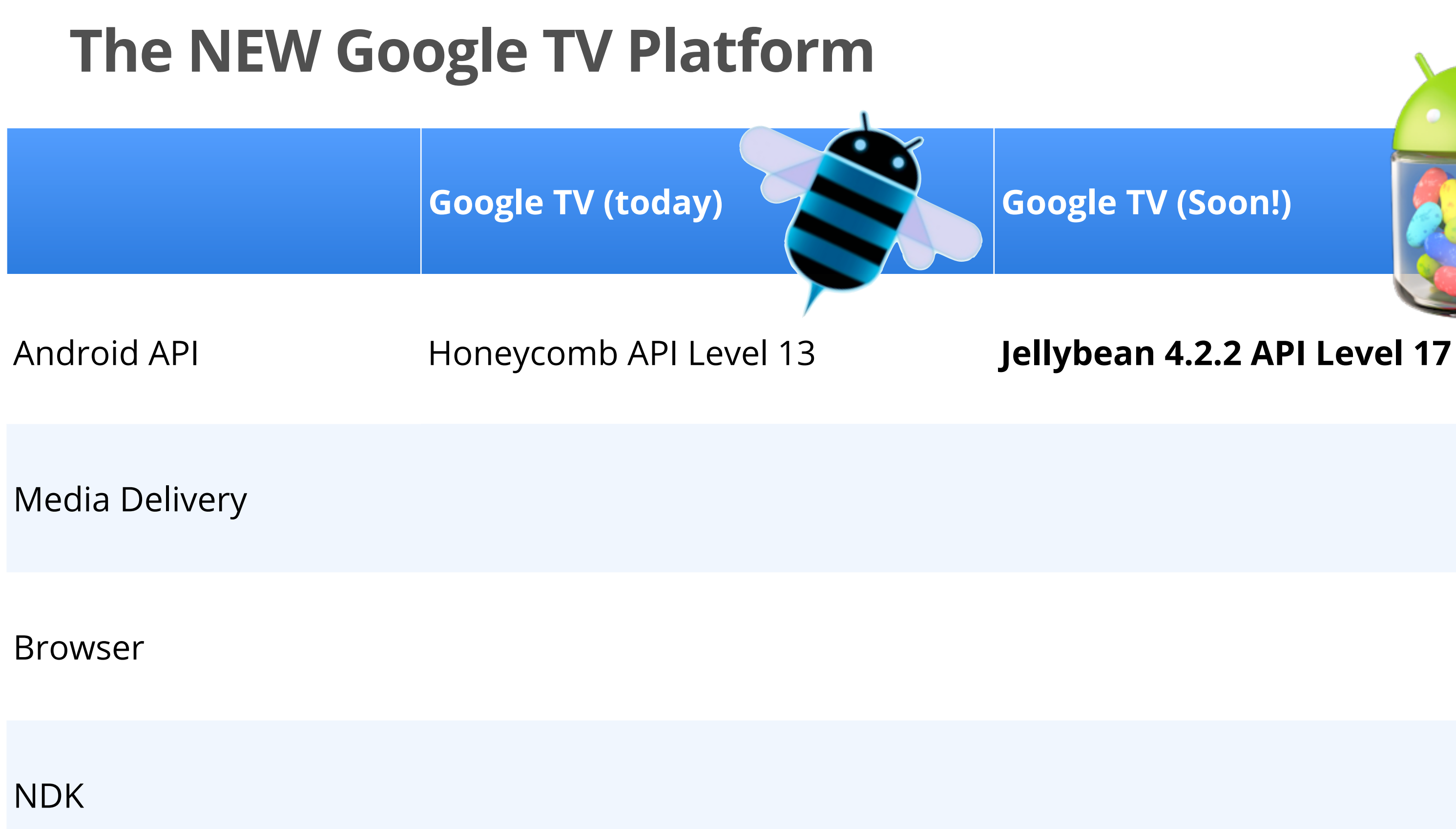

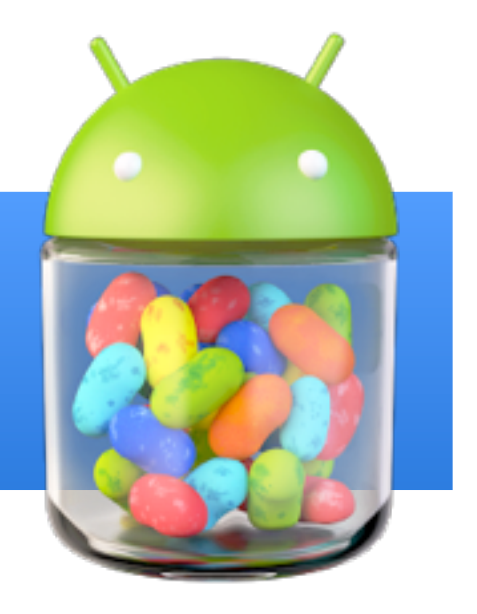

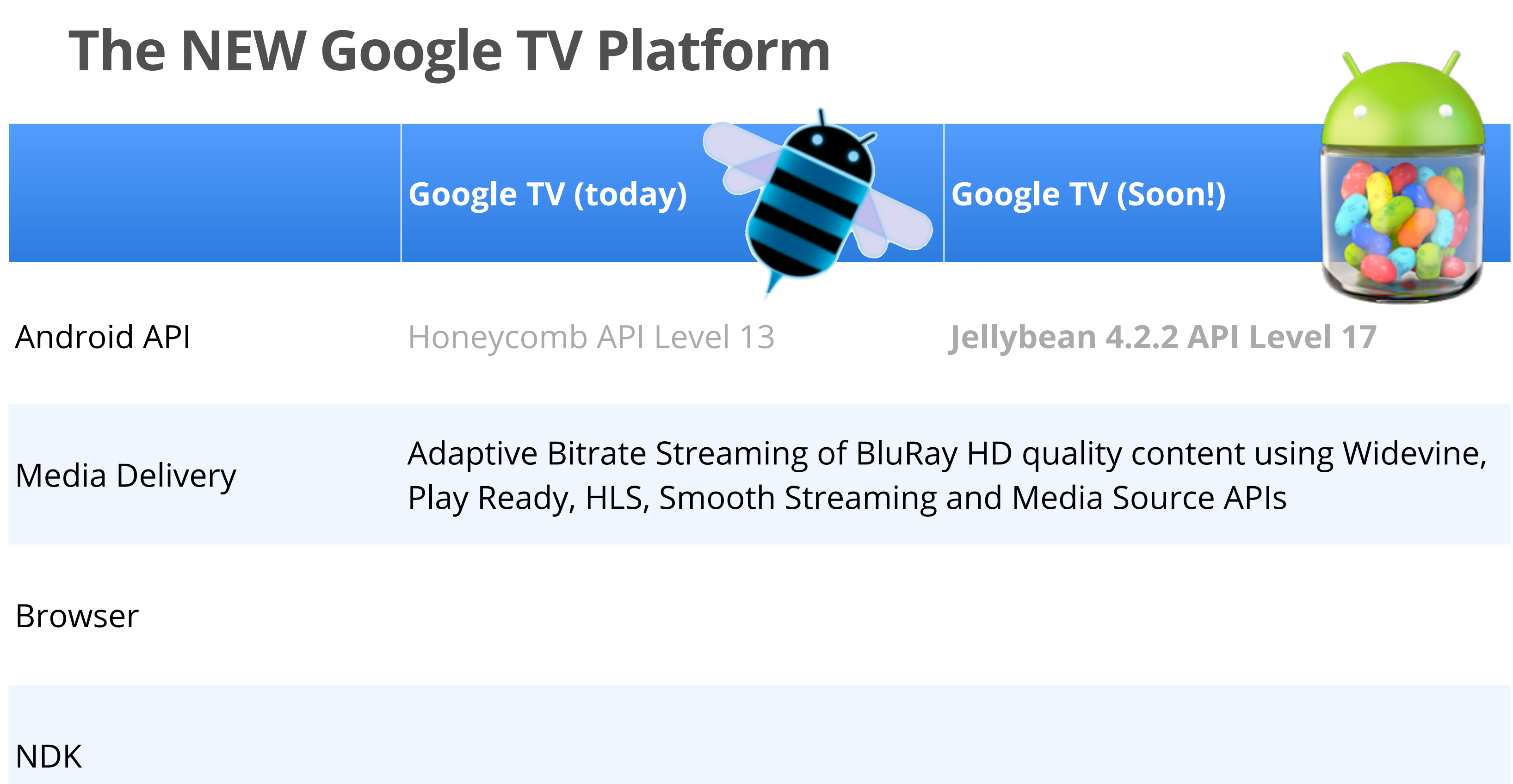

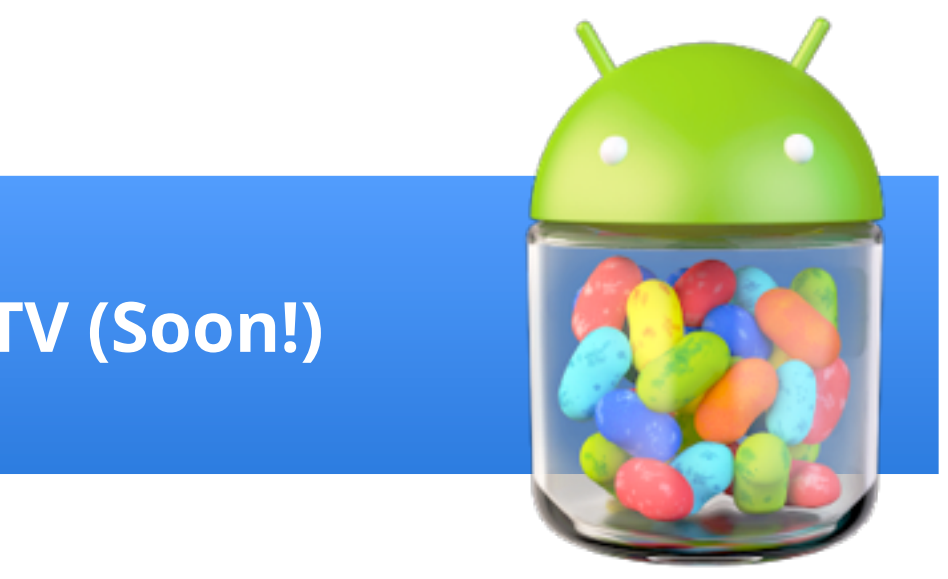

### Android API Honeycomb API Level 13 **Jellybean 4.2.2 API Level 17**

### ality content using Widevine, ia Source APIs

### **28 with EME and MSE**

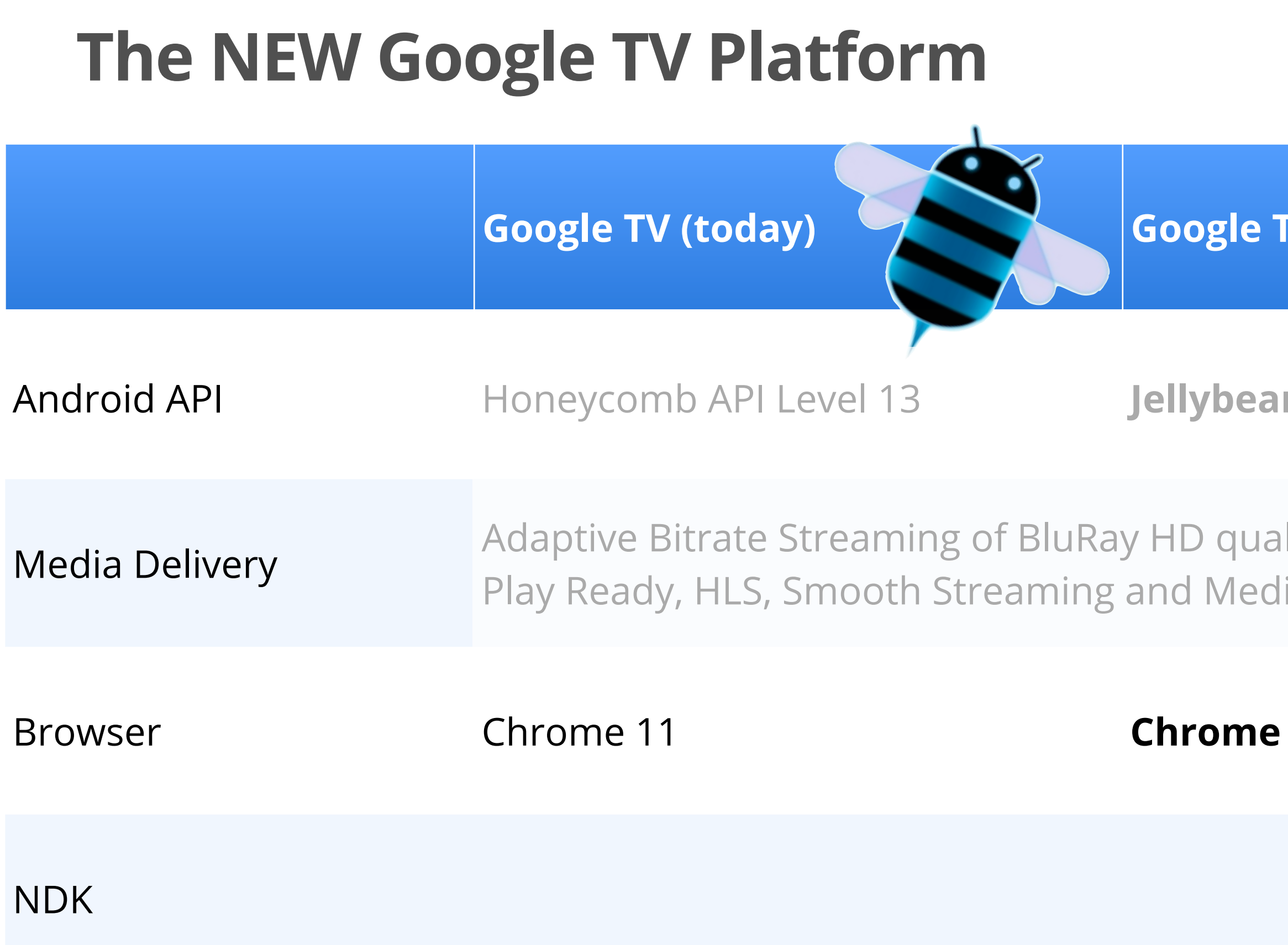

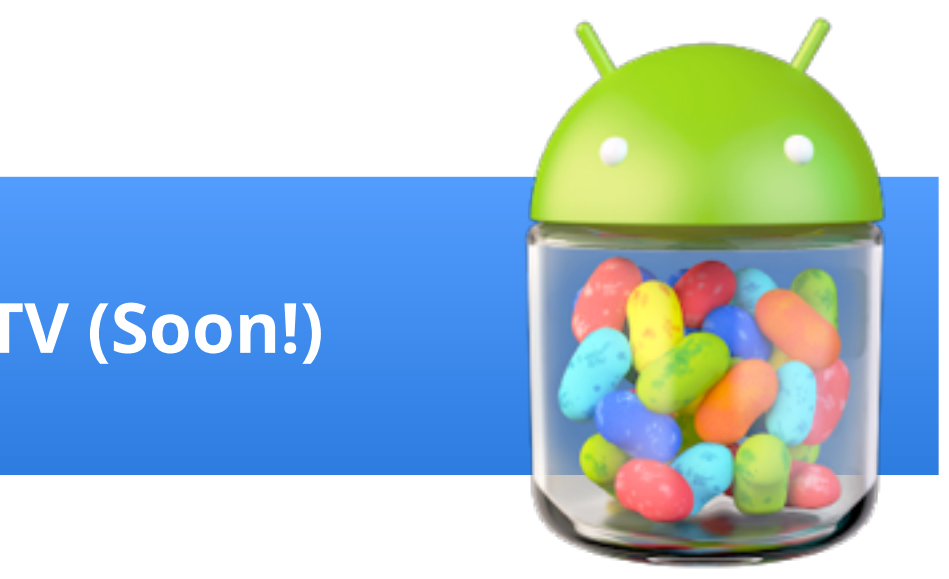

### Android API Honeycomb API Level 13 **Jellybean 4.2.2 API Level 17**

### ality content using Widevine, lia Source APIs

### **28 with EME and MSE**

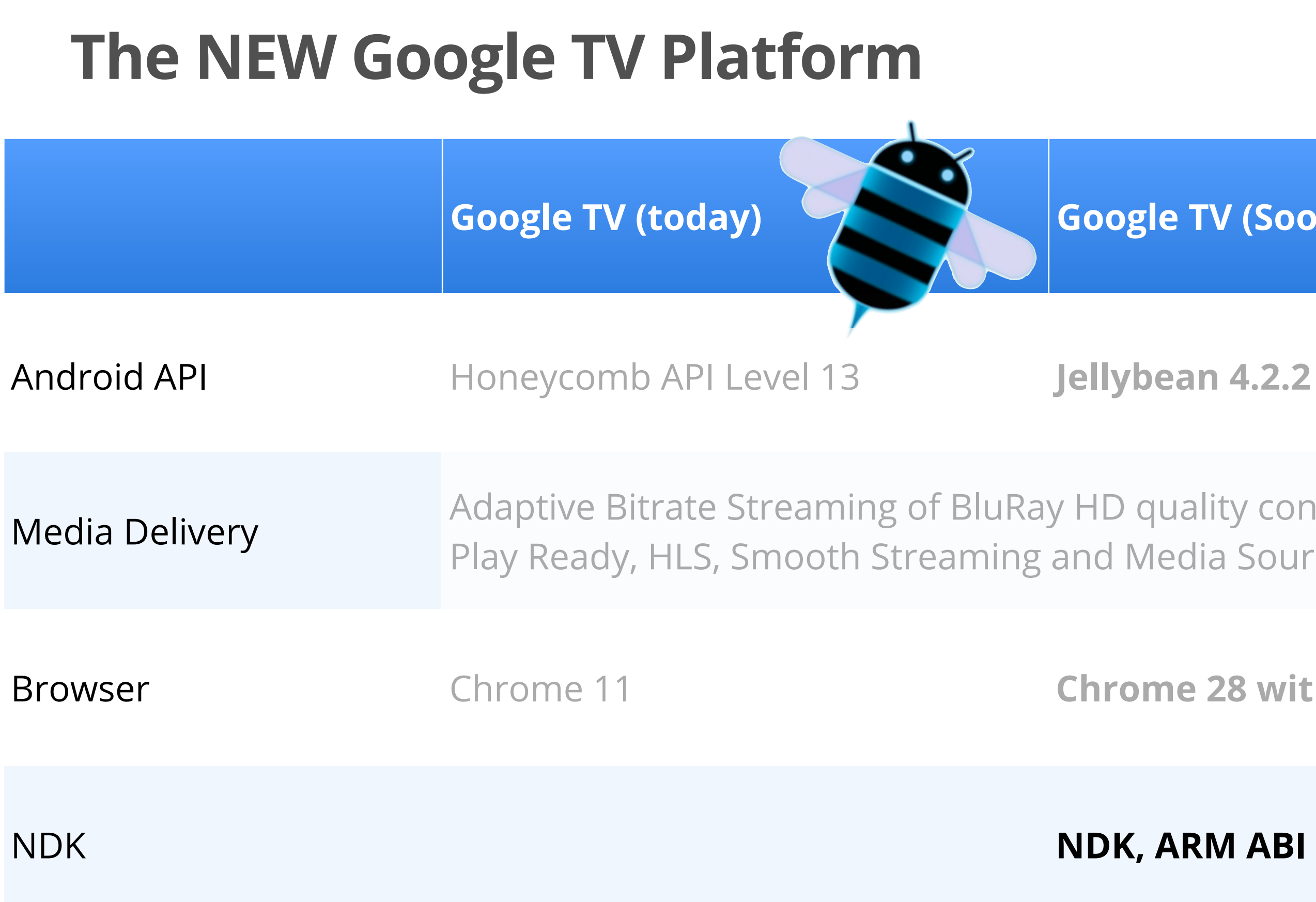

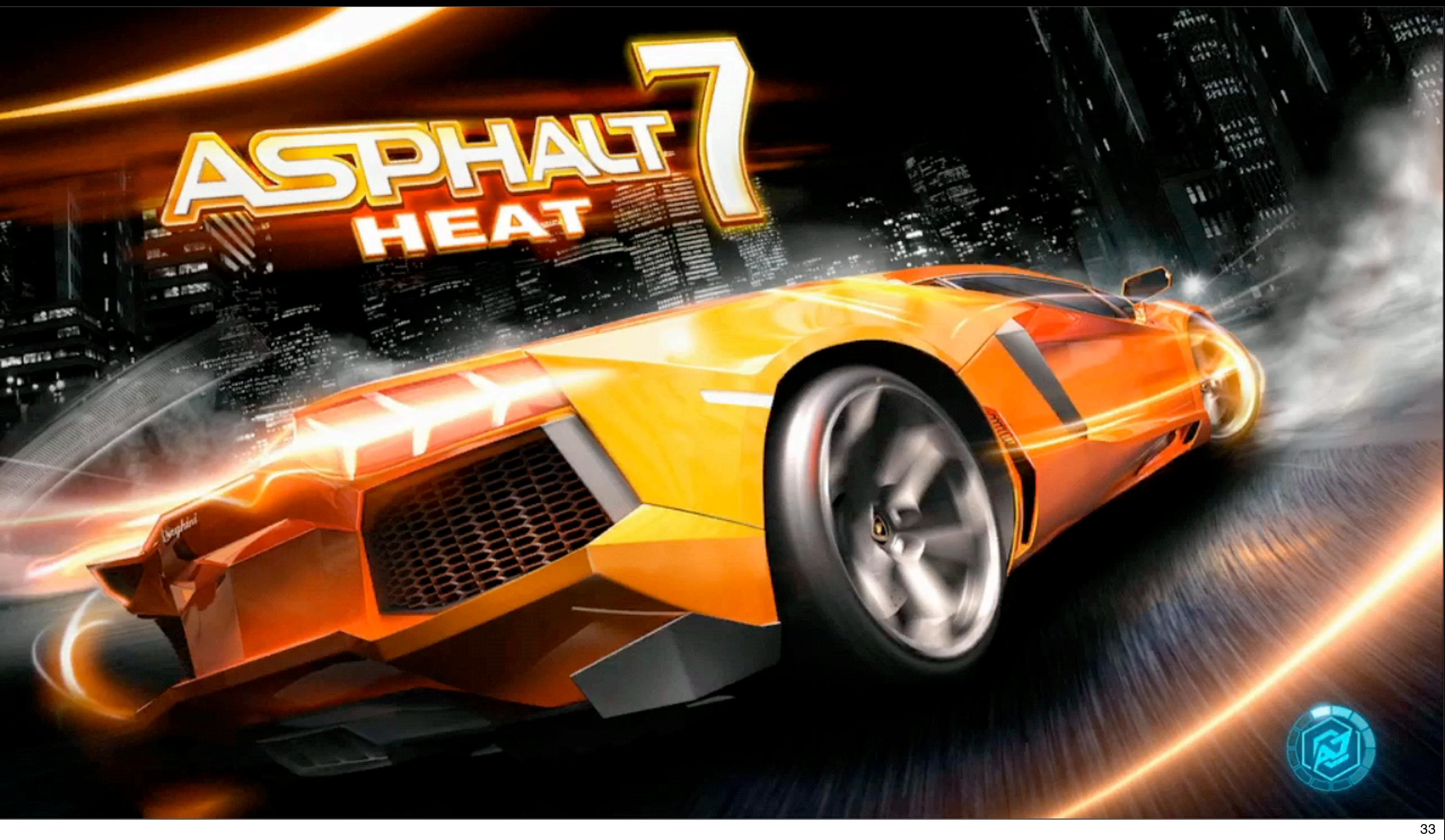

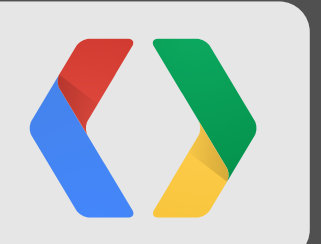

# **Additional APIs for TV**

# **Additional APIs in Detail**

**[Android API level](http://developer.android.com/about/versions/android-4.2.html)**

**GtvMediaPlayer**

**Latest Chrome Version**

**And more**

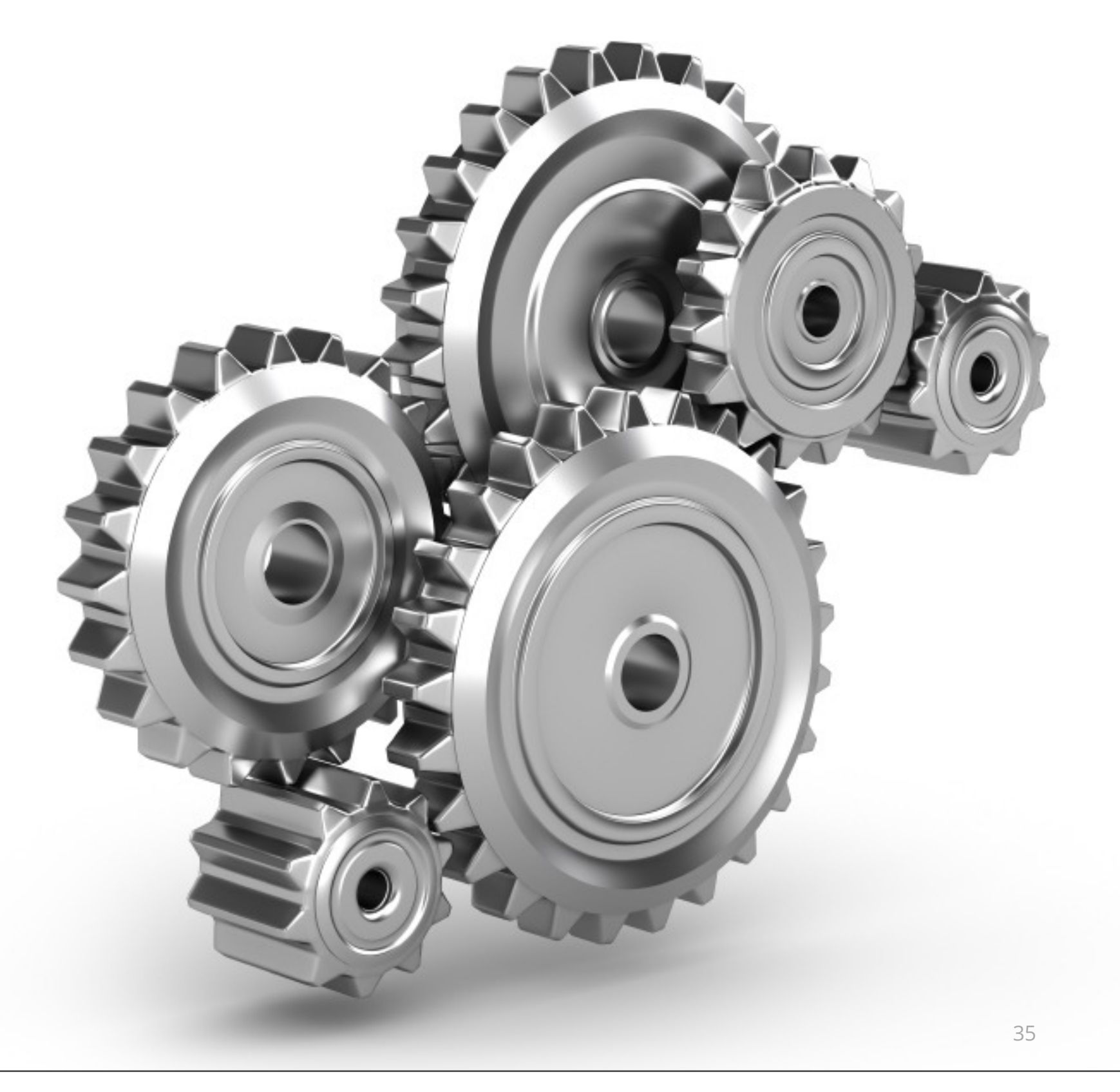

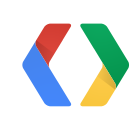

# **New Android APIs**

### **[Android API level](http://developer.android.com/about/versions/android-4.2.html)**

- API 17 (Jelly Bean)
- Default system theme change, Action Bar, etc.
- Some Permission defaults changed
	- e.g.: No permission to write APN settings: Neither user nor current process has android.permission.WRITE\_APN\_SETTINGS.

### **Include Google TV specific API Library**

- Use **com.google.android.tv.v2.jar** library
- Set AndroidManifest.xml

<uses-library android:name="com.google.android.tv.v2" />

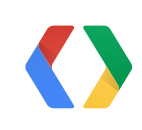

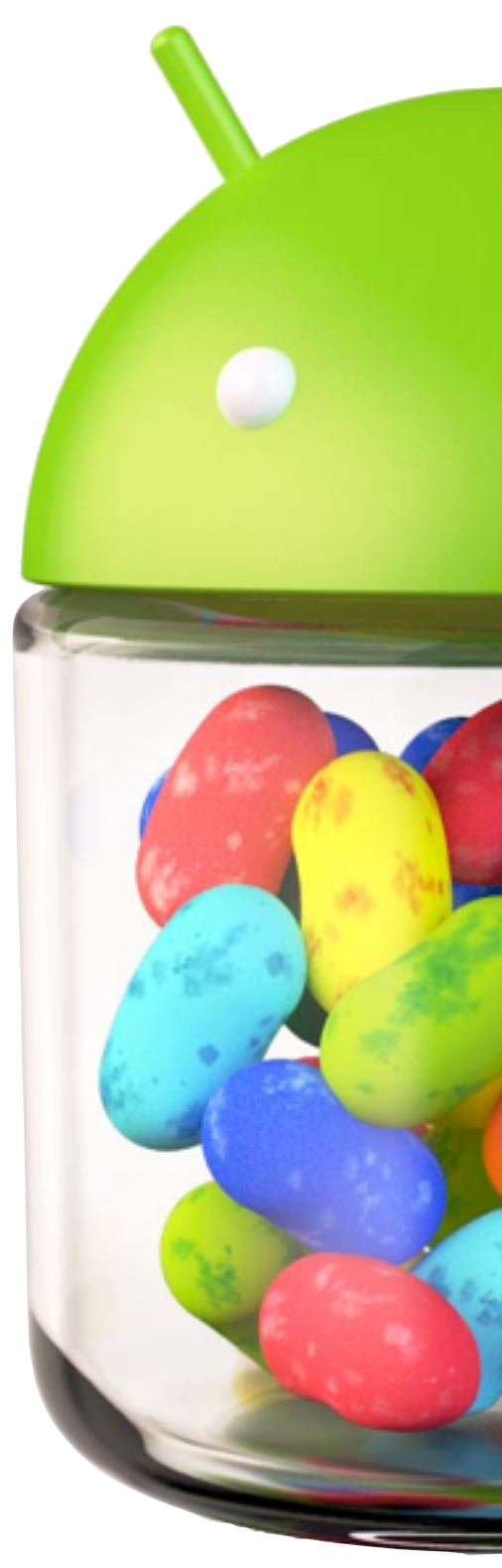

# **GtvMediaPlayer** extends android.media.MediaPlayer

# **Highlights**

### **setLowLatencyMode(boolean lowLatencyMode)**

- Minimize internal buffers in native player and HW decoder
- Low Latency Streaming Cloud Games

### **setMinMediaBitrateForAbr(int kbps)**

• Improves ABR Streaming experience

### **Close Captioning / QoS**

• Extended support for additional Streaming Protocols, HLS, local file

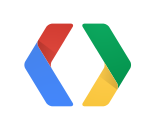

# **TV Specific APIs**

•**Supports** many different **Streaming** Protocols

•HTTP Live Streaming, Smooth Streaming

•Quality of Service analytics

•Open API to implement your own Protocol (Media Source API)

•**Compatible** with Industry **Standard DRM** Solutions Trusted Video Path

•Widevine and PlayReady

•HTML5 Encrypted Media Extensions (EME)

•**Integrates** with devices in your living room (and in the cloud)

•Media Devices API

•**YouTube** Hosting

- •Full control of the player, embedded, full screen
- •Extensive APIs for Playlist control
- •Integrated monetization

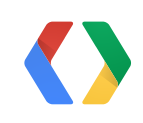

# **Chrome TV Enhancements**

- Latest version of Chrome on Android, Version 28 or later
- Full Screen mode
- HTML5 Encrypted Media Extensions (EME)
- Media Source Extension for custom Streaming Protocols

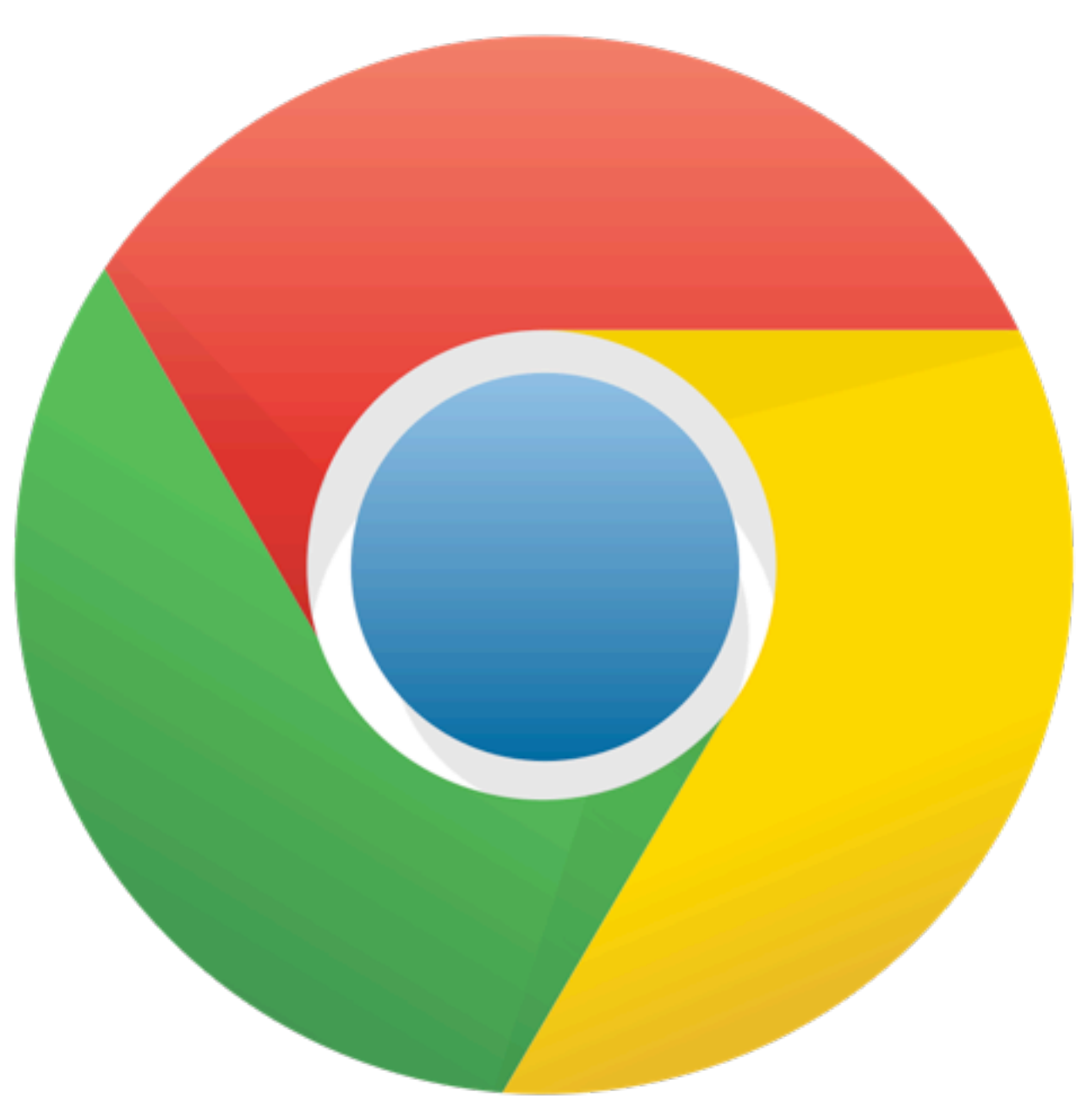

# **Creating High Quality Streaming Video Apps**

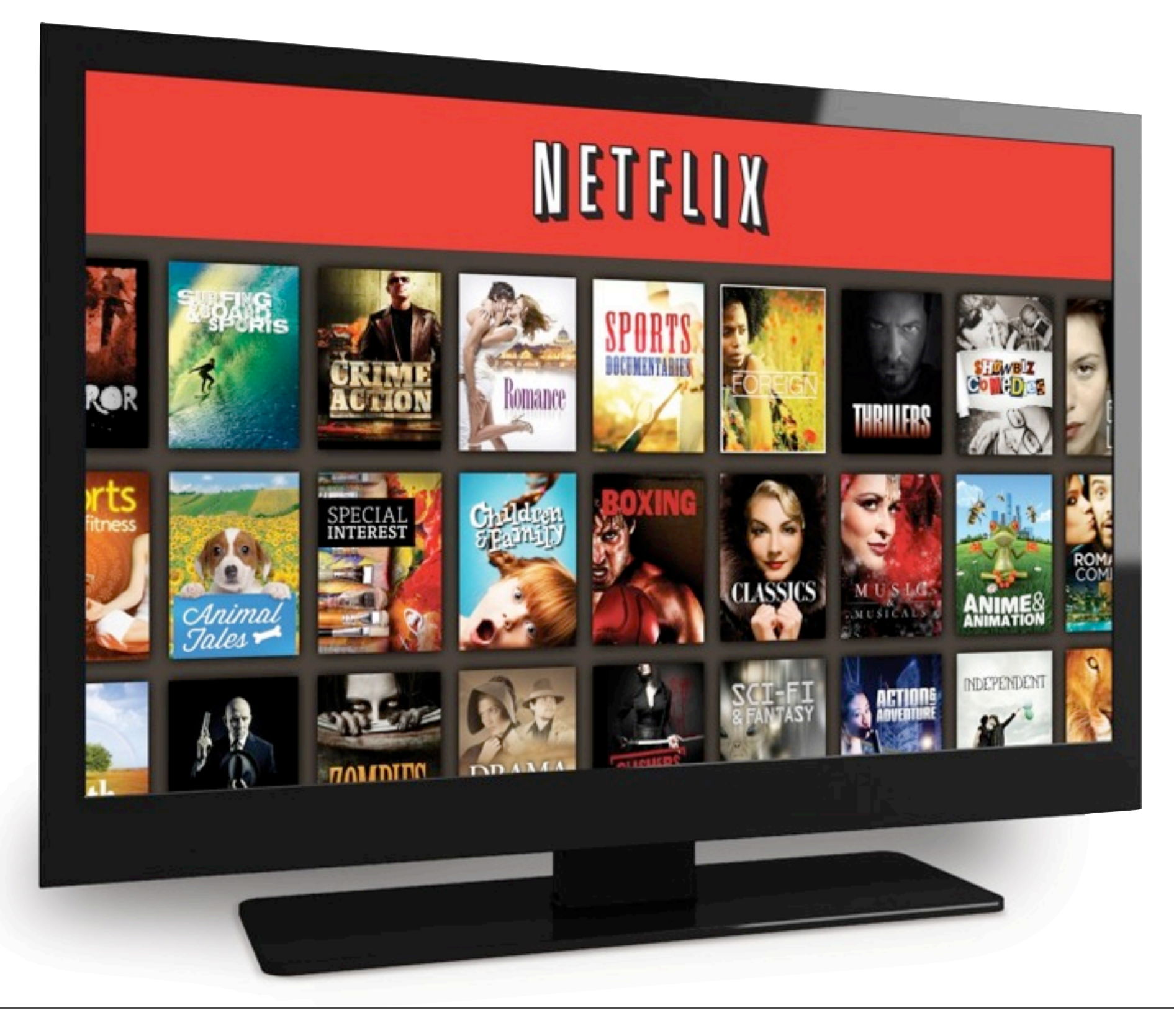

![](_page_39_Picture_2.jpeg)

![](_page_39_Picture_3.jpeg)

# **Coming Soon!**

![](_page_40_Picture_1.jpeg)

![](_page_40_Picture_2.jpeg)

![](_page_40_Picture_3.jpeg)

![](_page_40_Picture_4.jpeg)

![](_page_40_Picture_5.jpeg)

![](_page_40_Picture_6.jpeg)

![](_page_40_Picture_7.jpeg)

![](_page_40_Picture_8.jpeg)

![](_page_40_Picture_9.jpeg)

![](_page_40_Picture_10.jpeg)

![](_page_40_Picture_11.jpeg)

![](_page_40_Picture_12.jpeg)

![](_page_40_Picture_13.jpeg)

![](_page_40_Picture_14.jpeg)

![](_page_40_Picture_15.jpeg)

![](_page_40_Picture_16.jpeg)

# **Your App - On TV!**

![](_page_40_Picture_17.jpeg)

![](_page_40_Picture_30.jpeg)

![](_page_40_Picture_18.jpeg)

![](_page_40_Picture_31.jpeg)

![](_page_40_Picture_19.jpeg)

![](_page_40_Picture_32.jpeg)

![](_page_40_Picture_20.jpeg)

![](_page_40_Picture_33.jpeg)

![](_page_40_Picture_21.jpeg)

![](_page_40_Picture_34.jpeg)

![](_page_40_Picture_22.jpeg)

![](_page_40_Picture_35.jpeg)

![](_page_40_Picture_23.jpeg)

![](_page_40_Picture_36.jpeg)

![](_page_40_Picture_24.jpeg)

![](_page_40_Picture_37.jpeg)

![](_page_40_Picture_25.jpeg)

![](_page_40_Picture_38.jpeg)

![](_page_40_Picture_26.jpeg)

![](_page_40_Picture_39.jpeg)

![](_page_40_Picture_27.jpeg)

![](_page_40_Picture_40.jpeg)

![](_page_40_Picture_28.jpeg)

![](_page_40_Picture_41.jpeg)

![](_page_40_Picture_42.jpeg)

![](_page_40_Picture_43.jpeg)

![](_page_40_Picture_44.jpeg)

![](_page_40_Picture_45.jpeg)

# **Stay in touch**

# **+Google TV Developers**

# [https://developers.](https://Developers)google.com**/tv**

# https://google.com**[/+ChristianKurzke](https://google.com/+ChristianKurzke)**

![](_page_41_Picture_4.jpeg)

![](_page_41_Figure_5.jpeg)

# $GO($ //Developers

![](_page_42_Picture_0.jpeg)